# **Release Notes**

InterBase® 7.1 June 2003

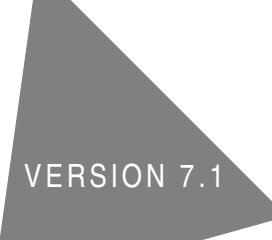

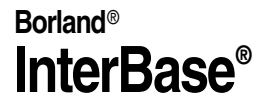

Borland Software Corporation 100 Enterprise Way, Scotts Valley, CA 95066-3249 www.borland.com June 11, 2003

Borland Software Corporation may have patents and/or pending patent applications covering subject matter in this document. The furnishing of this document does not give you any license to these patents.

COPYRIGHT © 2003 Borland Software Corporation. All rights reserved. All Borland brand and product names are trademarks or registered trademarks of Borland Software Corporation in the United States and other countries. Other product names are trademarks or registered trademarks of their respective holders.

# **Contents**

#### [Chapter 1](#page-4-0) **[General Information](#page-4-1)**

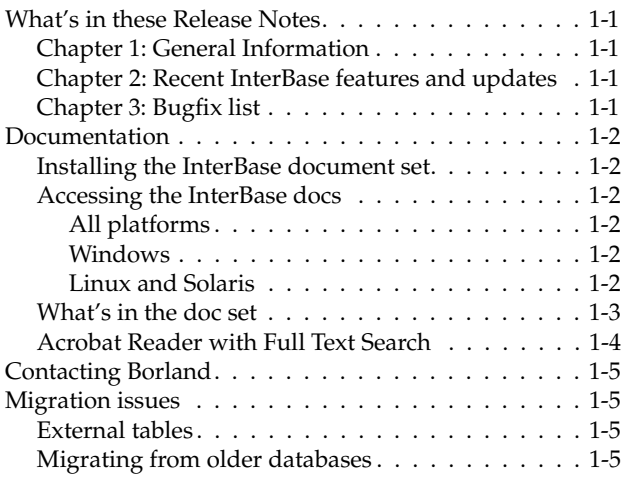

#### [Chapter 2](#page-10-0)

#### **[Recent InterBase features and updates](#page-10-1)**

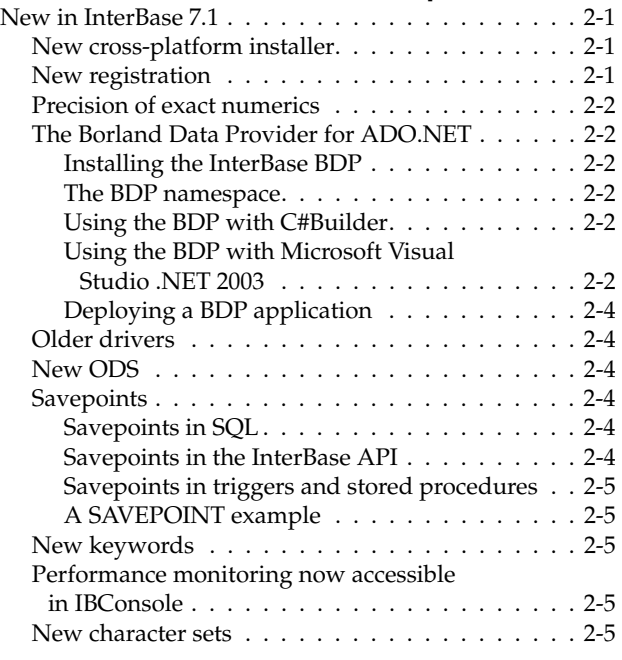

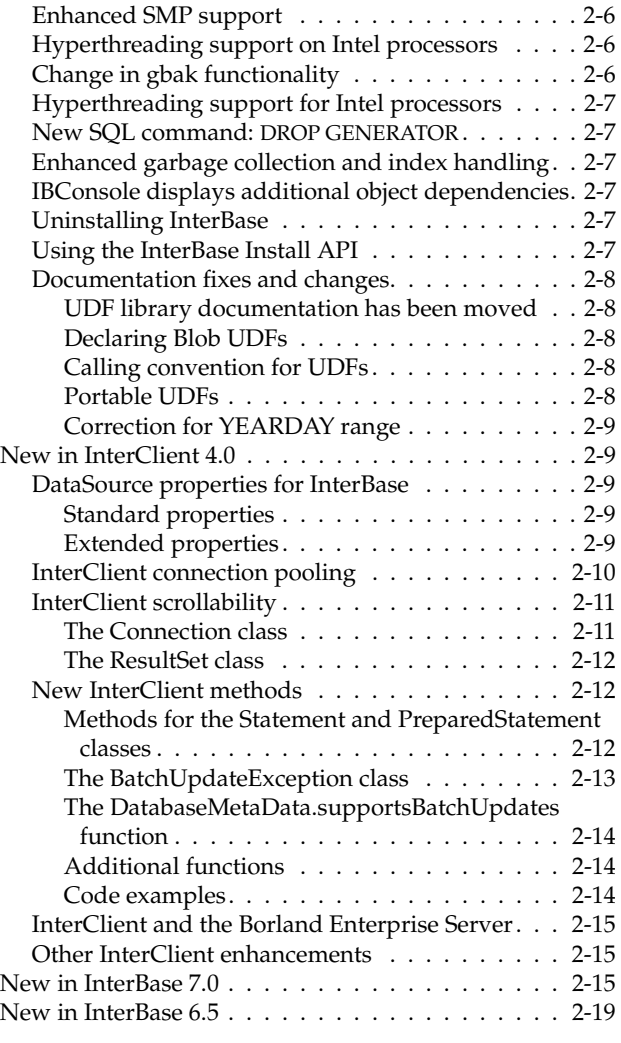

#### [Chapter 3](#page-32-0)

#### **[Bugfix list](#page-32-1)**

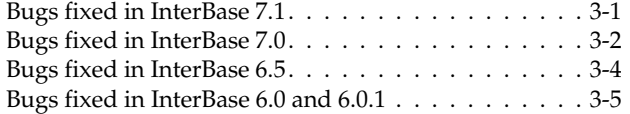

## **Chapter**

# **General Information**

<span id="page-4-1"></span><span id="page-4-0"></span>**Installation, registration, and licensing** These Release Notes address issues relevant to the installed Borland® InterBase® product. For detailed information on installing, registering, and licensing InterBase and for pointers to getting started, please read *IBsetup.html*. You can find this file at the root of the your InterBase CD-ROM, in your InterBase trial download file, or at the root of the InterBase install directory.

**Links** Throughout this document, bold blue type indicates links that are clickable if you are reading this in Acrobat Reader.

## <span id="page-4-2"></span>**What's in these Release Notes**

These Release Notes contain the following topics:

#### <span id="page-4-3"></span>**Chapter 1: General Information**

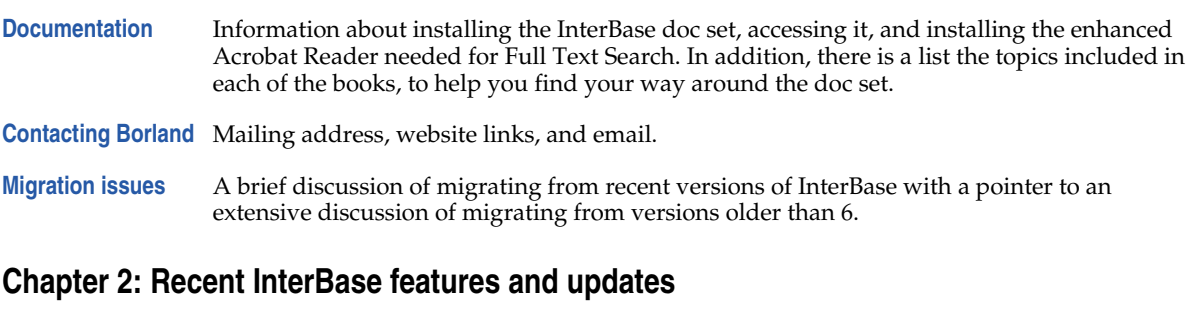

- <span id="page-4-4"></span>[New in InterBase 7.1](#page-10-6) Features new to InterBase 7.1.
- **[New in InterClient 4.0](#page-18-5)** Features new to the InterClient 4.0 JDBC driver.
- **[New in InterBase 7.0](#page-24-3)** A review of features introduced in InterBase 7.0.
- **[New in InterBase 6.5](#page-28-1)** A review of features introduced in InterBase 6.5

#### <span id="page-4-5"></span>**[Chapter 3: Bugfix list](#page-32-3)**

**[Bugs fixed in InterBase 7.1](#page-32-4) [Bugs fixed in InterBase 7.0](#page-33-1)**

**[Bugs fixed in InterBase 6.5](#page-35-1)**

## <span id="page-5-0"></span>**Documentation**

This section describes the InterBase document set and how to install Acrobat Reader With Search.

#### <span id="page-5-1"></span>**Installing the InterBase document set**

The document set in PDF format requires about 13MB of space on your disk. They install by default when "Client and Server" or "Client" is chosen during the InterBase install process. However, in a custom install, it is possible to choose an install that does not include the document set. If you want to install documents at a later time, run the InterBase install, choose Custom, and select the documentation.

You can also copy them from the Documentation directory of the InterBase CD-ROM or download file.

The books are available for purchase in printed form from **<http://shop.borland.com>**. For point releases, the PDFs that distribute with InterBase may be more current than the printed books.

#### <span id="page-5-2"></span>**Accessing the InterBase docs**

#### <span id="page-5-3"></span>*All platforms*

#### **2AllBooks.pdf**

The *2AllBooks.pdf* file is a single-page document that contains links to all the books. It is located in the directory with the other PDF files.

#### **CD-ROM and download files**

The document set is available in unarchived form in the *Doc* directory of your InterBase CD-ROM or download files.

#### <span id="page-5-6"></span>**HTML reference files**

The API Function Reference and the SQL Statement and Function Reference are both available in HTML form in the *<interbase\_home>/HtmlRef* directory. In the InterBase CD-ROM or download files, they are in the *Doc* directory.

#### <span id="page-5-4"></span>*Windows*

There are links to each of the books in Start menu | Programs | InterBase | Documentation. You can, of course, copy these links to a more accessible location, or create your own links.

#### <span id="page-5-5"></span>*Linux and Solaris*

To access the PDF document set, go to *<interbase\_home>/Doc*. You can then display any one of the six books or the Release Notes. 2AllBooks.pdf is a single-page file that has links to all the other documentation files. To access the HTML reference files, see **[HTML reference files](#page-5-6)** above.

#### <span id="page-6-0"></span>**What's in the doc set**

The InterBase document set consists of the following books and files:

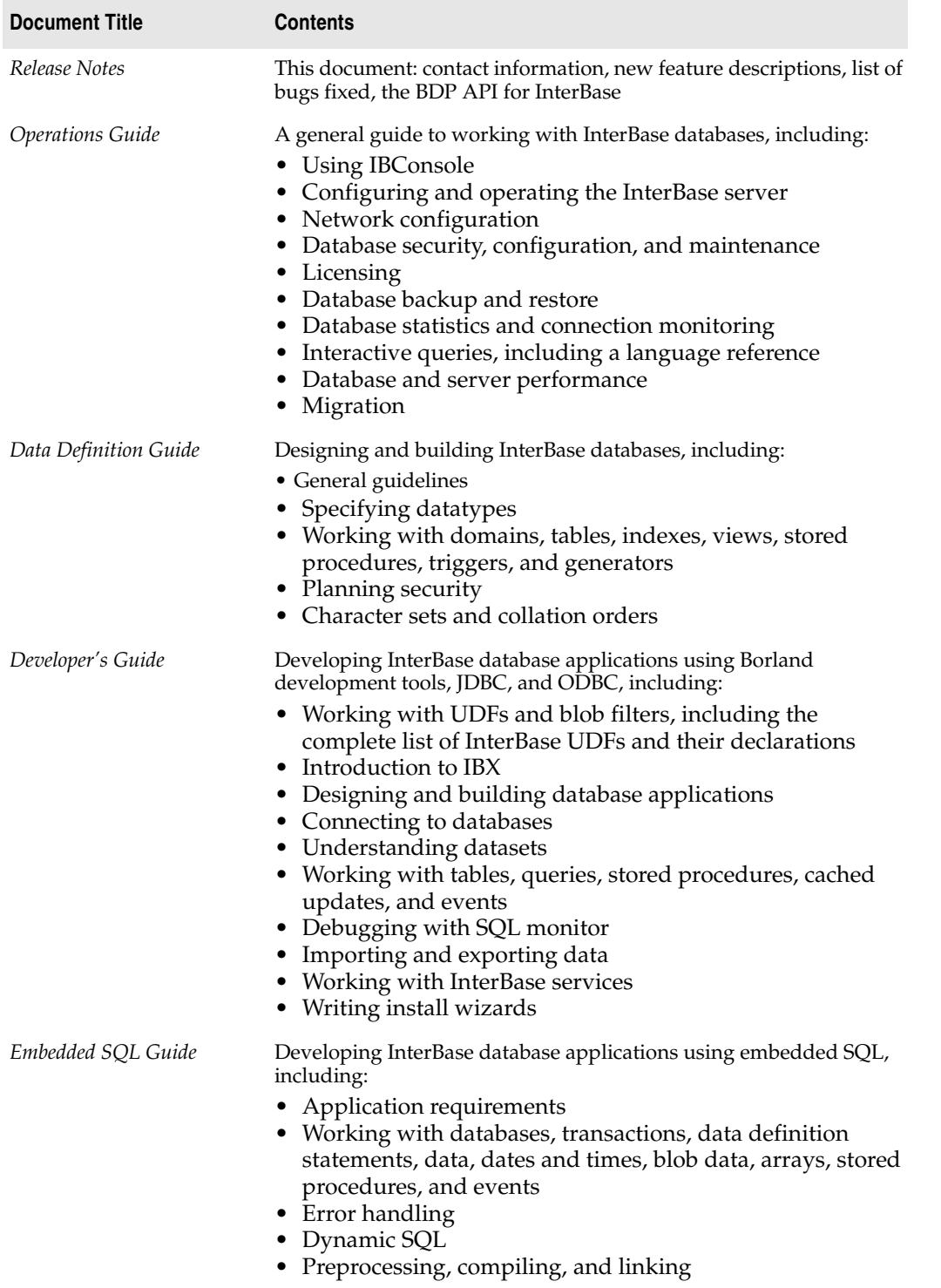

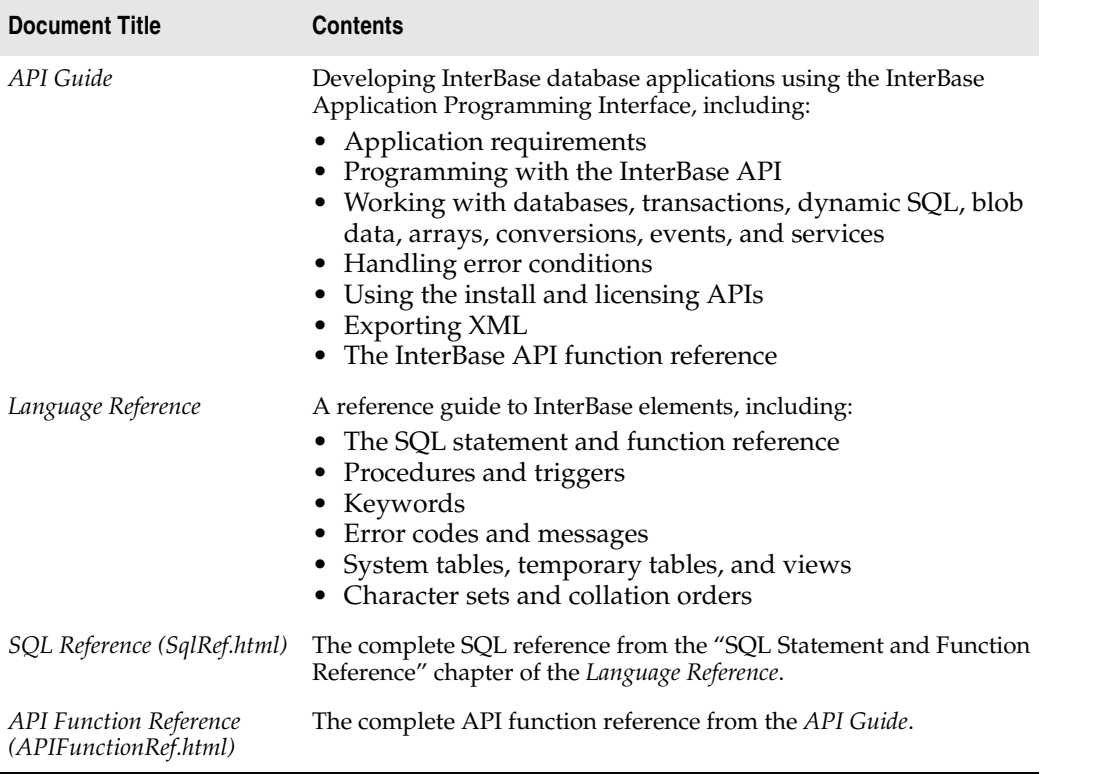

#### <span id="page-7-0"></span>**Acrobat Reader with Full Text Search**

You need Adobe Acrobat Reader 4 or 5 to view the \*.pdf document files. The InterBase PDF document set has Full Text Search enabled, which allows you to search across the entire document set. To take advantage of this feature, you must have the enhanced version of Acrobat Reader, which has a Search button in addition to the usual Find button. This Search button searches across multiple documents and is available only in the enhanced version of Acrobat Reader. The Find button that is available in the "plain" version of Acrobat Reader searches only a single document at a time.

If you do not already have the enhanced version of Acrobat Reader 5, the English-language version installer is available in the *Documentation/Adobe* directory on the InterBase CD-ROM or download file and in the *<interbase\_home>/Doc/Adobe* directory after the InterBase installation.

The enhanced Acrobat Reader is also available for free in many languages from *http://www.adobe.com/products/ acrobat/readstep2.html*. In Step 1, choose your desired language and platform. In step 2, be sure to check the "Include the following options…" box.

For information about using Full Text Search, see "Using Full-Text Search" in Chapter One of the *Operations Guide*.

# <span id="page-8-0"></span>**Contacting Borland**

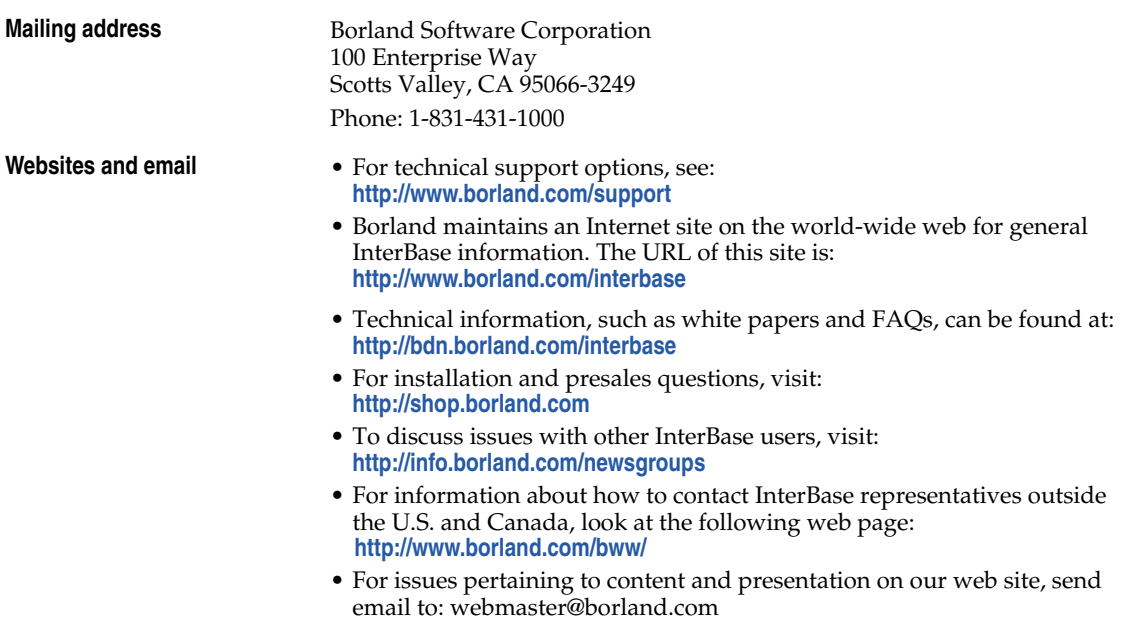

## <span id="page-8-1"></span>**Migration issues**

Migrating databases from InterBase 6, 6.5, or 7.0 to InterBase 7.1 is a simple process:

- **1** Before installing InterBase 7.1, back up each database using your current version of **gbak**.
- **2** Uninstall your current version of InterBase and install InterBase 7.1.
- **3** Restore each database using the InterBase 7.1 **gbak**.

#### <span id="page-8-2"></span>**External tables**

The only additional step required when migrating from InterBase 6.x occurs when you have external tables. For security reasons, InterBase 7 requires that one of the following two things be true for external tables:

• The tables must be in *<interbase\_home>/ext*.

Or

• Each directory that contains an external database file must be listed in *ibconfig* using the EXTERNAL\_FILE\_DIRECTORY entry:

```
EXTERNAL_FILE_DIRECTORY directory1
EXTERNAL_FILE_DIRECTORY C:\data\mydata\
```
#### <span id="page-8-3"></span>**Migrating from older databases**

Migrating databases from InterBase versions 5.x and older to InterBase 6 or later requires planning. Please read the Migration appendix of the InterBase *Operations Guide* for details on migrating clients and databases from InterBase 5.x to InterBase 7.

## **Chapter**

# $\mathbf{Z}$

# <span id="page-10-5"></span><span id="page-10-0"></span>**Recent InterBase features and updates**

<span id="page-10-1"></span>This chapter describes what's new in InterBase 7.1 and InterClient 4.0, and reviews features introduced in InterBase 7.0 and 6.5.

**[New in InterBase 7.1](#page-10-2) [New cross-platform installer](#page-10-3) [New registration](#page-10-4) [Precision of exact numerics](#page-11-0) [The Borland Data Provider for ADO.NET](#page-11-1) [Older drivers](#page-13-1) [New ODS](#page-13-2) [Savepoints](#page-13-3) [New keywords](#page-14-2) [Performance monitoring now accessible in IBConsole](#page-14-3) [New character sets](#page-14-4) [Enhanced SMP support](#page-15-0) [Hyperthreading support on Intel processors](#page-15-1) [Change in gbak functionality](#page-15-2) [Hyperthreading support for Intel processors](#page-16-0)**

**[New SQL command: DROP GENERATOR](#page-16-1) [Enhanced garbage collection and index handling](#page-16-2) [IBConsole displays additional object dependencies](#page-16-3) [Uninstalling InterBase](#page-16-4) [Using the InterBase Install API](#page-16-5) [Documentation fixes and changes](#page-17-0) [New in InterClient 4.0](#page-18-1) [DataSource properties for InterBase](#page-18-2) [InterClient connection pooling](#page-19-0) [InterClient scrollability](#page-20-0) [New InterClient methods](#page-21-1) [InterClient and the Borland Enterprise Server](#page-24-0) [Other InterClient enhancements](#page-24-1) [New in InterBase 7.0](#page-24-2) [New in InterBase 6.5](#page-28-0)**

## <span id="page-10-6"></span><span id="page-10-2"></span>**New in InterBase 7.1**

InterBase 7.1 includes the following new features:

#### <span id="page-10-3"></span>**New cross-platform installer**

InterBase 7.1 has a new all-Java installer that is available for all InterBase platforms. For information about installation, please see the *IBsetup.html* file located at the root of your InterBase CD-ROM or download file. This file is also accessible from the main screen of the installer.

#### <span id="page-10-4"></span>**New registration**

InterBase now joins other Borland products in requiring product registration. As part of the install process, you are asked to register and will be given four options for doing this, discussed below.

**Preparing for the install and registration** If you have already completed the InterBase installation and registration, you can skip this section. Before you begin the installation process have the following handy:

- The Serial Number and Key that are provided on the jacket of your InterBase CD-ROM.
- Your Borland Developer Network membership information. You can supply either your BDN user name or the email that you used to sign up plus the password. If you have ever registered a Borland product, you are a member of the BDN network. In addition, you might have signed up for membership on one of the Borland websites. If you are not a member of the Borland Developer Network, you have an opportunity to join during the registration process.

*IBsetup.html* provides detailed information about the installation and registration process.

#### <span id="page-11-0"></span>**Precision of exact numerics**

InterBase now returns the precision of exact numeric datatypes back to the client using the XSQLDA structure.

#### <span id="page-11-1"></span>**The Borland Data Provider for ADO.NET**

For Windows platforms, InterBase 7.1 includes a Borland Data Provider (BDP) for ADO.NET programming. The BDP that ships with InterBase connects only to InterBase databases version 7.0 or later. It can be used with Borland's C#Builder, with Microsoft's Visual Studio .NET 2003, and as a standalone library.

For more information about working with Microsoft's .NET Framework, see the following links:

**<http://msdn.microsoft.com/netframework/>**

**[http://msdn.microsoft.com/library/default.asp?url=/library/en-us/netstart/html/cpframeworkref\\_start.asp](http://msdn.microsoft.com/library/default.asp?url=/library/en-us/netstart/html/cpframeworkref_start.asp)**

**<http://msdn.microsoft.com/library/default.asp?url=/library/en-us/cpguide/html/cpconprogrammingwithnetframework.asp>**

#### <span id="page-11-2"></span>*Installing the InterBase BDP*

The following steps install the Borland Data Provider for InterBase, which connects only to InterBase databases. To use the BDP to connect to other databases, use Borland's C#Builder.

- **1** Run the Windows installer, install\_windows.exe.
- **2** Click the Connectivity Drivers button to display the Select a Connectivity Driver window.
- **3** Click the ADO.NET Data Provider button; click Next.
- **4** Specify a location for the BDP install and click Install.

#### <span id="page-11-3"></span>*The BDP namespace*

The Borland Data Provider packages are all under the Borland.Data namespace.

#### <span id="page-11-4"></span>*Using the BDP with C#Builder*

The documentation that ships with C#Builder includes instructions on using the BDP with C#Builder and provides several handy tutorials.

#### <span id="page-11-5"></span>*Using the BDP with Microsoft Visual Studio .NET 2003*

This section provides an outline of how to register the BDP with VS 2003, start a project, create an ADO.NET connection, and get data from the connection.

#### **Registering BDP with Microsoft Visual Studio .NET 2003**

- **1** Copy *BdpConnections.xml* and *BdpDataSources.xml* from the directory where you installed BDP to *<VisualStudio\_home>\Common7\IDE*.
- **2** Start Microsoft Visual Studio .NET 2003.
- **3** Add a new tab to the Toolbox:
	- **a** If the Toolbox is not visible, select View | Toolbox to display it.
	- **b** Right-click in the Toolbox and choose Add Tab. This opens a field at the bottom of the Toolbox. In this field, provide a descriptive name for the new tab, such as "InterBase BDP" and press Enter.
- **4** Add the BDP Components to the new Toolbox tab:
	- **a** In the Toolbox, right-click on the new tab and select Add/Remove items to display the Customize Toolbox dialog box.
	- **b** In the .NET Framework Components tab, click the Browse button and browse to the folder where you installed the BDP.
	- **c** Select the Borland.Data.Provider.dll file and click Open.
	- **d** In the Customize Toolbar dialog, you should see four components highlighted. Click OK.

You should now see the new components listed in your new tab. If no project is open, they will be grayed out.

#### <span id="page-12-0"></span>**Creating an ADO.NET connection**

- **1** In Microsoft Visual Studio .NET 2003, start a new project or open an existing project.
- **2** If necessary, display the Toolbox. To add a *BdpConnection* component to the Form Designer, find the *BdpConnection* component under your newly added BDP tab in the Toolbox. Double-click (or drag) it, to add a *bdpConnection1* component to your form.
- **3** Display the Connection Editor for this component either by right-clicking and choosing Connection Editor from the context menu or by selecting the component and clicking Connection Editor in the Properties Editor at the right of the screen.
- **4** In the Connection Editor, click the Add button to display the Add New Connection dialog. Select InterBase for the Provider Name and type a descriptive name—for example, "InterBase"—for the Connection Name. Click OK.
- **5** Under Connections, select the connection that you just created. Under Connection Settings, select Database and browse to the database you want to connect to. If you are exploring and need an example database, try *employee.gdb* under *<interbase\_home>\examples\database*.
- **6** Click the Test button; should see a dialog box displaying a "Connection Successful" message.

#### **Getting data from a connection**

- **1** Open a project in which you have completed the steps described in **[Creating an ADO.NET connection](#page-12-0)**.
- **2** Find the *BdpDataAdapter* object on the Toolbox BDP tab and drop it on the Form Designer.
- **3** Select the new *bdpDataAdapter1* object and choose Configure Data Adapter from the context menu or from the Properties Editor to display the Data Adapter Configuration dialog box. This dialog box lists all the tables in the selected database in the Tables window. When you select a table, its columns are listed in the Columns window.
- **4** Select a table from the Tables window, make any desired settings, and click the Generate SQL button.
- **5** To test the generated SQL, select the Preview Data tab and click the Refresh button. This displays a grid view of the columns and data in your selected database. Click the Command tab and click OK. You have now added a new object, dataSet1, to your project.
- **6** To set the data live for visual design, expand the Live Data option on the Property Grid and set the Active property to True.
- **7** Drop a *DataGrid* onto the Form Designer and adjust its size and location as desired.
- **8** Set the *DataSource* property to *dataSet1* and the *DataMember* property to *Table1*.

**9** To launch the application click Run or Build | Debug | Start.

#### <span id="page-13-0"></span>*Deploying a BDP application*

The following files must be deployed with any application that uses the Borland Data Providers:

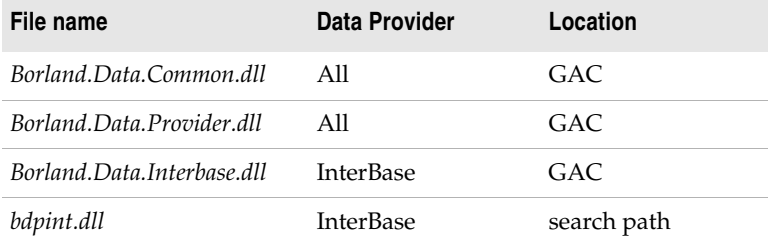

#### <span id="page-13-1"></span>**Older drivers**

The IBX drivers for Delphi 5, Delphi 6, and C++Builder 5 are still available on your InterBase 7.1 CD-ROM, but they are no longer listed on the driver install menu.

#### <span id="page-13-2"></span>**New ODS**

InterBase 7.1 uses ODS 11.1 rather than the ODS 11.0 used by InterBase 7.0. This new ODS is required to accommodate reporting the precision of exact numerics. To migrate databases, back them up with the older version of InterBase and restore them using InterBase 7.1 IBConsole or **gbak**.

#### <span id="page-13-3"></span>**Savepoints**

InterBase 7.1 implements savepoints as defined in the SQL 1999 standard.

#### <span id="page-13-4"></span>*Savepoints in SQL*

In DSQL and ESQL the following SQL statements are available:

**1** To create a savepoint:

SAVEPOINT <*savepoint\_name*>

A savepoint name can be any valid SQL identifier. Savepoint names must be unique within their atomic execution context. If you assign a name that is already in use, the existing savepoint is released and the name is applied to the current savepoint. An application, for example, is an execution context, as is each trigger and stored procedure. Thus, if you have an application with several triggers, you can have a savepoint named SV1 within the application and also within each trigger and stored procedure.

**2** To release a savepoint:

RELEASE SAVEPOINT <*savepoint\_name*>

Releasing a savepoint destroys that savepoint without affecting any work that has been performed subsequent to its creation.

**3** To roll back to a savepoint:

ROLLBACK [WORK] [TO SAVEPOINT <*savepoint\_name*>]

Issuing a ROLLBACK TO SAVEPOINT command rolls back all work performed since the creation of the named savepoint. If other savepoints were created after the named savepoint, those later savepoints are also rolled back.

#### <span id="page-13-5"></span>*Savepoints in the InterBase API*

The InterBase API supports savepoints with the following functions:

**1** To create a savepoint:

```
ISC_STATUS isc_start_savepoint(
  ISC_STATUS *status_vector,
  isc_tr_handle *trans_handle,
  char *savepoint name);
```
#### **2** To release a savepoint:

```
ISC_STATUS isc_release_savepoint(
  ISC_STATUS *status_vector,
  isc_tr_handle *trans_handle,
  char *savepoint_name);
```
#### **3** To roll back to a savepoint:

```
ISC_STATUS isc_rollback_savepoint(
  ISC STATUS *status vector,
  isc_tr_handle *trans_handle,
  char *savepoint_name
  short option);
```
The *option* parameter is reserved for future use. Pass a value of zero for this parameter.

#### <span id="page-14-0"></span>*Savepoints in triggers and stored procedures*

Savepoints are implemented in stored procedures and triggers.

#### <span id="page-14-1"></span>*A SAVEPOINT example*

The following code snippet is a simple example of how to use savepoints:

```
CREATE PROCEDURE add_emp_proj2 (emp_no SMALLINT, emp_name VARCHAR(20), proj_id CHAR(5)) AS
BEGIN
 BEGIN
   SAVEPOINT EMP_PROJ_INSERT;
   INSERT INTO employee_project (emp_no, proj_id) VALUES (:emp_no,:proj_id);
   WHEN SQLCODE -530 DO
   BEGIN
       ROLLBACK TO SAVEPOINT EMP_PROJ_INSERT;
       EXCEPTION unknown_emp_id;
   END
 END
SUSPEND;
END;
```
#### <span id="page-14-2"></span>**New keywords**

The savepoint functionality adds the following new keywords:

SAVEPOINT RELEASE

#### <span id="page-14-3"></span>**Performance monitoring now accessible in IBConsole**

You can now access the performance monitoring features that were introduced in InterBase 7.0 through IBConsole, the graphical Windows interface for InterBase.

#### <span id="page-14-4"></span>**New character sets**

InterBase 7.1 implements several new character sets and collation orders.

For the Latin 2 character set, InterBase implements Polish and Czech. More languages will be implemented in the future. A longish list of languages is implemented for Latin 9, listed in the table below. Finally, Russian is implemented for the KOI8-R character set.

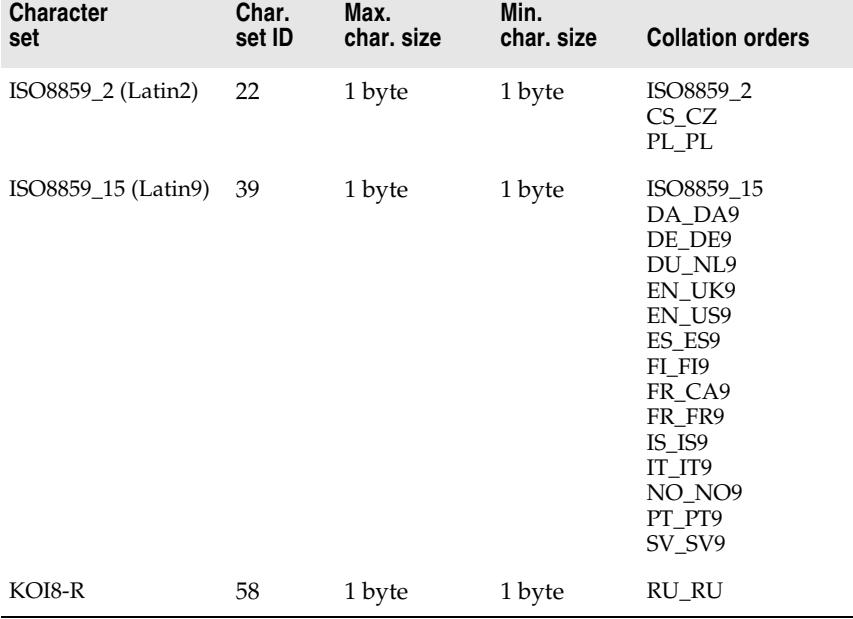

These new character sets are defined as follows:

**Note** Databases can optionally have a default character set defined for them. Character sets can also optionally be defined for specific table columns. If you are connecting to a database from a platform whose default code page is different from that of the database you are connecting to, you must specify the default code page of the client platform when making the connection to the database. To do this from IBConsole, select the database from the Tree Pane and choose Connect As from the Connect menu or the mouse context menu. The resulting Database Connect dialog box contains a Character Set field where you can specify the client platform character set from the pull-down list.

#### <span id="page-15-0"></span>**Enhanced SMP support**

Support for multiprocessor machines has been improved. Among other changes, the MAX\_THREADS parameter in the *ibconfig* configuration file now defaults to 1,000,000 when two or more CPUs are present and licensed. This means that there are never threads waiting to execute and improves the speed with which they release any resources that they hold. When only one CPU is licensed or if only one CPU is present, MAX\_THREADS defaults to 1. For the purpose of determining this default value, InterBase counts a hyperthreaded processor as a single CPU. You can change the number of simultaneous active server threads by editing the MAX\_THREADS entry in the *ibconfig* configuration file.

#### <span id="page-15-1"></span>**Hyperthreading support on Intel processors**

InterBase can support hyperthreading on Intel processors that support logical processors using Intel's hyperthreading technology. To enable this support in the InterBase server, you must make a setting in the InterBase configuration file, *ibconfig*. If you are running the InterBase server on a machine with hyperthreaded processors, edit the ENABLE\_HYPERTHREADING parameter in the configuration file. By default, this parameter is set to zero. Set the value to 1 to allow the InterBase server to use hyperthreaded processors.

#### <span id="page-15-2"></span>**Change in gbak functionality**

When restoring a database, **gbak** no longer automatically performs constraint checking the database during the restore process. This improves the speed of database restores and ensures that users can always restore their databases from backup files even when the backup files contain data that violates constraints such as NOT NULL, CHECK, PRIMARY and UNIQUE indexes, or REFERENTIAL constraints.

InterBase 7.1 provides now switches and parameters to provide the former capability of validating a database when restoring it.

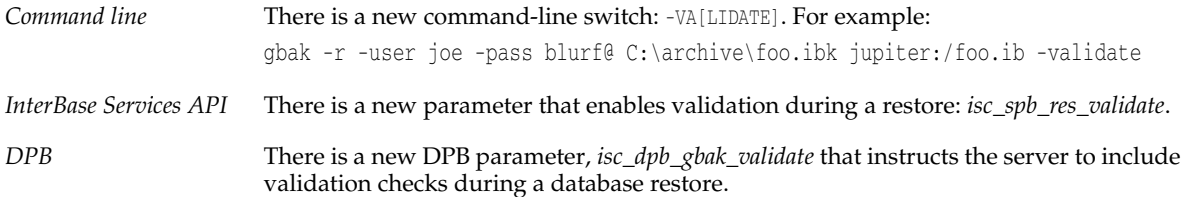

#### <span id="page-16-0"></span>**Hyperthreading support for Intel processors**

InterBase now recognizes and responds to hyperthreading technology in Intel processors. In InterBase 7.0, there was no way to exploit hyperthreading without purchasing additional SMP licenses. InterBase 7.1 now unlocks the additional processing power of hyperthreading transparently, without requiring additional SMP licenses. These same changes also insure that an SMP license is applied to a physical processor and not a logical processor, for maximum price/performance benefit.

#### <span id="page-16-1"></span>**New SQL command: DROP GENERATOR**

InterBase now supports a DROP GENERATOR SQL statement:

DROP GENERATOR *generator\_name*

The statement fails if *generator\_name* is not the name of a generator defined on the database. This command checks for any existing dependencies on the generator—for instance in triggers or UDFs—and fails if such dependencies exist. An application that tries to call a deleted generator returns runtime errors.

DROP GENERATOR is implemented for DSQL and **isql**.

In previous versions of InterBase that lacked the DROP GENERATOR command, users were told to issue a SQL statement to delete the generator from the appropriate system table. This approach is strongly discouraged now that the DROP GENERATOR command is available, since modifying system tables always carries with it the possibility of rendering the entire database unusable as a result of even a slight error or miscalculation.

#### <span id="page-16-2"></span>**Enhanced garbage collection and index handling**

Users will see significant performance improvement as a result of InterBase 7.1's more efficient garbage collection of duplicate index nodes. New algorithms have been added that minimize computational overhead and memory consumption during garbage collection.

#### <span id="page-16-3"></span>**IBConsole displays additional object dependencies**

IBConsole now displays object dependencies on generators and UDFs in addition to all the dependencies it formerly displayed.

#### <span id="page-16-4"></span>**Uninstalling InterBase**

To uninstall InterBase, you must have the Jave VM version 1.3.1 or higher installed on your machine. You can download this from **<http://www.java.sun.com/downloads>**.

#### <span id="page-16-5"></span>**Using the InterBase Install API**

Certain components of the InterBase Install API point to an InterBase file structure that is no longer in use. If you are writing or updating an install application using this API, you need to have the current InterBase files arranged in the file structure required by the InterBase Install API. To facilitate this, InterBase supplies a file, *silent\_install.zip*, that contains all the current files arranged in the structure required by the API.

If you are writing an install application, extract *silent\_install.zip*, and place your compiled install application at the root of the resulting file structure.

If you have an existing install application that does not bundle InterBase files within the binary, you can update it by just extracting *silent\_install.zip*, and copying the resulting files over the InterBase file structure that you previously used.

If your existing install application includes changed InterBase files within the binary, you need to refresh the file structure with the files in *silent\_install.zip*, and then recompile the application.

*Licensing*: VARs are now provided with an additional file, which must be included with their InterBase installs in order to provide valid product registration. If you are embedding or reselling InterBase, you should have received instructions about how to manage this file. If you need more information, contact your Borland InterBase representative.

#### <span id="page-17-0"></span>**Documentation fixes and changes**

Some errors have been corrected in the documentation for InterBase 7.1. These changes are included in the PDF documents that ship with InterBase 7.1. They are not yet included in the printed documents.

#### <span id="page-17-1"></span>*UDF library documentation has been moved*

In order to make all UDF information available in one place, the UDF chapter has been removed from the *Language Reference* and folded into the "Working with UDFs and Blob Filters" chapter of the *Developer's Guide*.

#### <span id="page-17-2"></span>*Declaring Blob UDFs*

The documentation now contains a more complete description of how to declare a UDF that returns a Blob.

To specify that a UDF should return a Blob, use the RETURNS PARAMETER *n* statement to specify which input Blob is to be returned. For example, if the Blob to be returned is the third input parameter, specify RETURNS PARAMETER 3. The Blob\_PLUS\_Blob UDF concatenates two Blobs and returns the concatenation in a third Blob. The following statement declares this UDF to a database, specifying that the third input parameter is the one that should be returned:

```
DECLARE EXTERNAL FUNCTION Blob_PLUS_Blob
  Blob,
  Blob,
  Blob
  RETURNS PARAMETER 3
  ENTRY_POINT 'blob_concatenate' MODULE_NAME 'ib_udf';
COMMIT;
```
For more information about UDFs and Blobs, see the chapter "Working with UDFs and Blob Filters" in the *Developer's Guide*.

#### <span id="page-17-3"></span>*Calling convention for UDFs*

Previous versions of InterBase documentation said that UDFs should be called using \_stdcall. This is not correct. InterBase uses the CDECL calling convention, so all UDFs must be declared using the CDECL calling convention.

#### <span id="page-17-4"></span>*Portable UDFs*

It has always been the case that UDFs could be written for Unix and Linux platforms as well as for Windows. However, the documentation did not make this clear. This has now been corrected. In addition, examples of declaring UDFs now show the portable form, in which the extension of the module name is not included. For example:

```
DECLARE EXTERNAL FUNCTION LOWERS VARCHAR(256)
  RETURNS CSTRING(256) FREE_IT 
  ENTRY POINT 'fn_lower' MODULE_NAME 'udflib';
```
#### <span id="page-18-0"></span>*Correction for* **YEARDAY** *range*

In the *Language Reference*, the range for EXTRACT(YEARDAY) should be 0–365. This will be corrected in the next version of the InterBase document set. It is incorrect in the set that ships with InterBase 7.1.

## <span id="page-18-5"></span><span id="page-18-1"></span>**New in InterClient 4.0**

#### <span id="page-18-2"></span>*DataSource* **properties for InterBase**

#### <span id="page-18-3"></span>*Standard properties*

**Table 2.1** *DataSource* standard properties

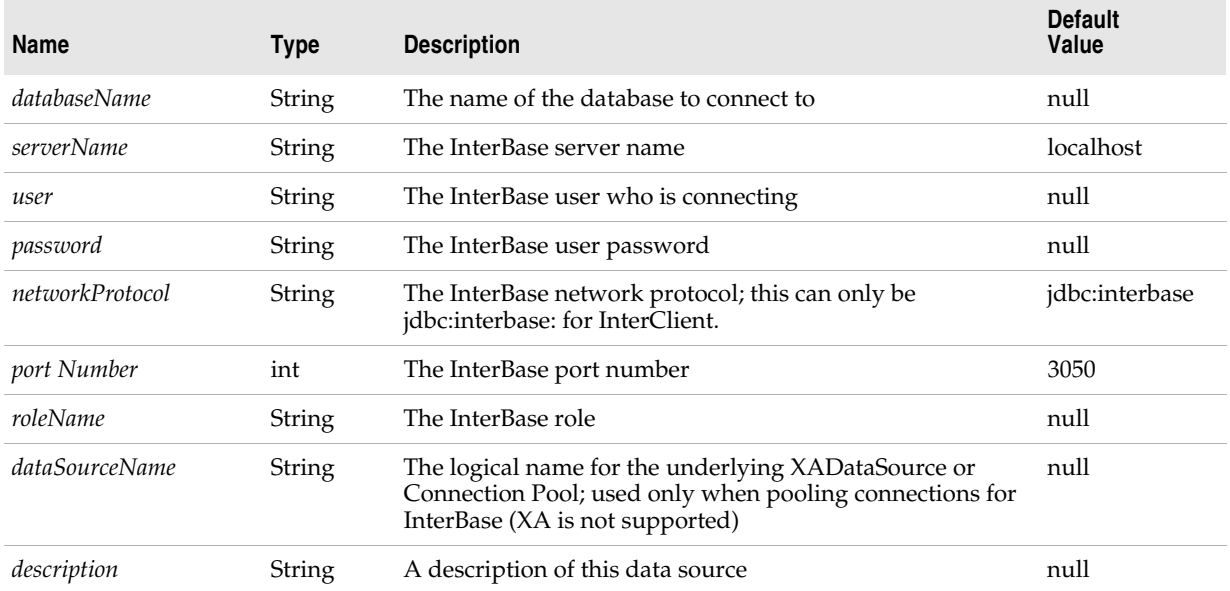

#### <span id="page-18-4"></span>*Extended properties*

**Table 2.2** *DataSource* Extended properties

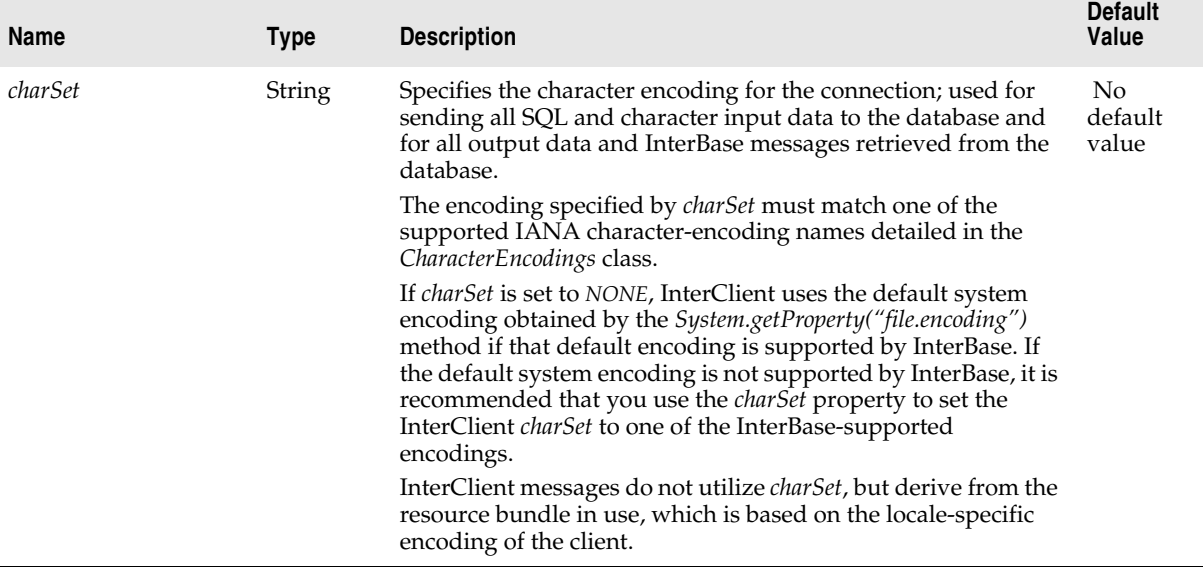

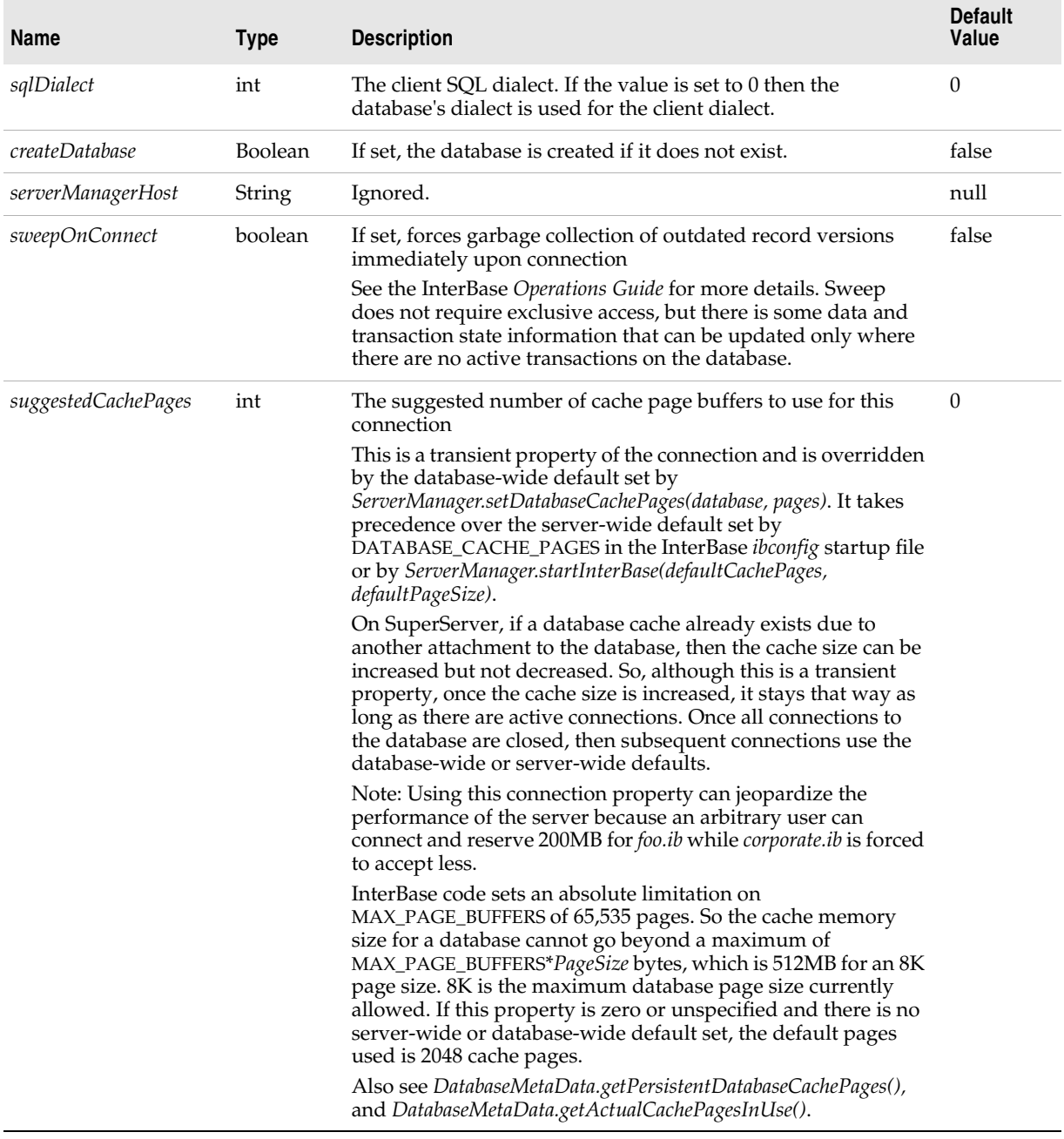

#### **Table 2.2** *DataSource* Extended properties (*continued*)

#### <span id="page-19-0"></span>**InterClient connection pooling**

InterClient now works with Container Managed Persistence (CMP) 2.0, which is supplied with the Borland Enterprise Server. This enables JDBC DataSource 2.x connectivity to InterBase databases. The following *jndi-definition.xml* file shows how it can be used through an application server:

```
<?xml version="1.0" encoding="UTF-8"?>
<!DOCTYPE jndi-definitions PUBLIC "-//Borland Corporation//DTD JndiDefinitions//EN" 
"http://www.borland.com/devsupport/appserver/dtds/jndi-definitions.dtd">
<jndi-definitions>
     <visitransact-datasource>
         <jndi-name>serial://datasources/DataSource</jndi-name>
```

```
 <driver-datasource-jndiname>serial://datasources/driverDataSource</driver-datasource-jndiname>
     <property>
         <prop-name>connectionType</prop-name>
         <prop-type>Enumerated</prop-type>
         <prop-value>Direct</prop-value>
    </property>
     <property>
         <prop-name>dialect</prop-name>
         <prop-type>Enumerated</prop-type>
         <prop-value>interbase</prop-value>
     </property>
 </visitransact-datasource>
 <driver-datasource>
     <jndi-name>serial://datasources/driverDataSource</jndi-name>
     <datasource-class-name>interbase.interclient.JdbcConnectionFactory</datasource-class-name>
     <property>
         <prop-name>user</prop-name>
         <prop-type>String</prop-type>
         <prop-value>SYSDBA</prop-value>
     </property>
     <property>
         <prop-name>password</prop-name>
         <prop-type>String</prop-type>
         <prop-value>masterkey</prop-value>
     </property>
     <property>
         <prop-name>serverName</prop-name>
         <prop-type>String</prop-type>
         <prop-value>agni</prop-value>
     </property>
     <property>
         <prop-name>databaseName</prop-name>
         <prop-type>String</prop-type>
         <prop-value>c:/admin.ib</prop-value>
     </property>
   <property>
         <prop-name>sqlDialect</prop-name>
         <prop-type>int</prop-type>
         <prop-value>3</prop-value>
     </property>
     <property>
         <prop-name>createDatabase</prop-name>
         <prop-type>boolean</prop-type>
         <prop-value>true</prop-value>
     </property>
```
 </driver-datasource> </jndi-definitions>

#### <span id="page-20-0"></span>**InterClient scrollability**

#### <span id="page-20-1"></span>*The* **Connection** *class*

To achieve JDBC 2.0 core compliance, InterClient now allows a value of *TYPE\_SCROLL\_INSENSITIVE* for the *resultSetType* argument for the following *Connection* methods:

public java.sql.Statement createStatement (int resultSetType, int resultSetConcurrency)

public java.sql.CallableStatement prepareCall (String sql, int resultSetType, int resultSetConcurrency)

public java.sql.PreparedStatement prepareStatement (String sql, int resultSetType, int resultSetConcurrency)

Previously, the only allowable value for *resultSetType* was *TYPE\_FORWARD\_ONLY.* Currently, the only type not allowed is the *TYPE\_SCROLL\_SENSITIVE*

#### <span id="page-21-0"></span>*The* **ResultSet** *class*

 The resultSetType property of the ResultSet class can now have a value of *TYPE\_SCROLL\_INSENSITIVE* Previously, the only allowable value for *resultSetType* was *TYPE\_FORWARD\_ONLY.* Currently, the only type not allowed is the *TYPE\_SCROLL\_SENSITIVE*.

The following methods now return a valid value when the resultSets that are of the new *resultSetType.TYPE\_SCROLL\_INSENSITIVE*:

```
public boolean isBeforeFirst() 
public boolean isAfterLast() 
public boolean isFirst() 
public isLast() 
public void beforeFirst() 
public void afterLast() 
public boolean first() 
public boolean last() 
public int getRow() 
public boolean absolute(int row) 
public boolean relative(int rows) 
public boolean previous()
```
#### <span id="page-21-1"></span>**New InterClient methods**

InterClient is InterBase's JDBC driver. In InterBase 7.0, we introduced a new type 4 JDBC driver. For InterBase 7.1, we have added a large collection of methods to this driver to bring it into compliance with the JDBC 2.0 standard.

#### <span id="page-21-2"></span>*Methods for the* **Statement** *and* **PreparedStatement** *classes*

The following methods have been added to both the *Statement* and the *PreparedStatement* classes. The methods listed below now work according to the JDBC specifications.

| <b>Method</b>                                                 | <b>Functionality</b>                                                                                                    |
|---------------------------------------------------------------|----------------------------------------------------------------------------------------------------|
| void Statement.addBatch(String sql)                           | Adds sql to the current list of commands.                                                                                                    |
| void Statement.clearBatch()                                   | Empties the list of commands for the current statement object.                                                                                                    |
| int[] Statement.executeBatch()<br>throws BatchUpdateException | Submits the list of commands for this statement's objects to the<br>database for execution as a unit. The returned integer array<br>contains the update counts for each of the SQL commands in the<br>list. |
| void PreparedStatement.addBatch()                             | Adds a set of parameters to the list of commands for the current<br>PreparedStatement object's list of commands to be sent to the<br>database for execution.                                                |

**Table 2.3** Methods for the *Statement* and *PreparedStatement* classes

#### <span id="page-22-0"></span>*The* **BatchUpdateException** *class*

A new *BatchUpdateException* class has been implemented in order to support JDBC Batch update functionality. Here is the list of methods and constructors in the new class:

**Table 2.4** Methods and constructors for the new *BatchUpdateException* class

| Method/Constructor                                                                                            | <b>Functionality</b>                                                                                                    |
|----------------------------------------------------------------------------------------------------|----------------------------------------------------------------------------------------------------|
| public BatchUpdateException(<br>String reason,<br>String SQLState,<br>int vendorCode,<br>int [] updateCounts) | Constructs a BatchUpdateException object where:<br>• reason is a string describing the exception,<br>· SQLState is an object containing Open Group code<br>identification,<br>• vendorCode identifies the vendor-specific database<br>error code<br>• <i>updateCounts</i> contains an array of INTs where each<br>element indicates the row count for each SQL UPDATE<br>command that executed successfully before the<br>exception was thrown. |
| <i>public BatchUpdateException</i> (<br>String reason,<br>String SQLState,<br>int [] updateCounts)            | Constructs a BatchUpdateException object where:<br>• reason is a string describing the exception,<br>• SQLState is an object containing the InterBase error<br>code<br>• <i>updateCounts</i> contains an array of INTs where each<br>element indicates the row count for each SQL UPDATE<br>command that executed successfully before the<br>exception was thrown.<br>• The vendor code is implicitly set to zero.                              |
| <i>public BatchUpdateException</i> (<br>String reason,<br>int [] updateCounts)                                | Constructs a BatchUpdateException object where:<br>• reason is a string describing the exception,<br>• <i>updateCounts</i> contains an array of INTs where each<br>element indicates the row count for each SQL UPDATE<br>command that executed successfully before the<br>exception was thrown.<br>• The following values are implicitly set: the vendorCode<br>is set to zero and the Open Group code identification<br>is set to null.       |
| public BatchUpdateException(int [] updateCounts)                                                              | • Constructs a BatchUpdateException object where<br>updateCounts contains an array of INTs in which each<br>element indicates the row count for each SQL UPDATE<br>command that executed successfully before the<br>exception was thrown.<br>• The following values are implicitly set: reason is set to<br>null, vendorCode is set to zero, and the Open Group<br>code identification is set to null.                                          |
| public BatchUpdateException()                                                                                 | The following values are implicitly set:<br>• <i>updateCounts</i> is set to a zero-length integer array,<br>• reason is set to null,<br>• vendorCode is set to zero,<br>the Open Group code identification is set to null.                                                                                                    |
| public int [] getUpdateCounts()                                                                               | Retrieves an array of INTs where each element indicates<br>the row count for each SQL UPDATE command that<br>executed successfully before the exception was thrown.                                                                                                    |

#### <span id="page-23-0"></span>*The* **DatabaseMetaData.supportsBatchUpdates** *function*

The *DatabaseMetaData.supportsBatchUpdates* function has changed as follows:

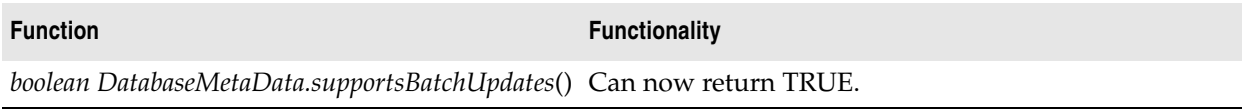

#### <span id="page-23-1"></span>*Additional functions*

Additional functions that implement the JDBC 2.x API functionality are listed below.

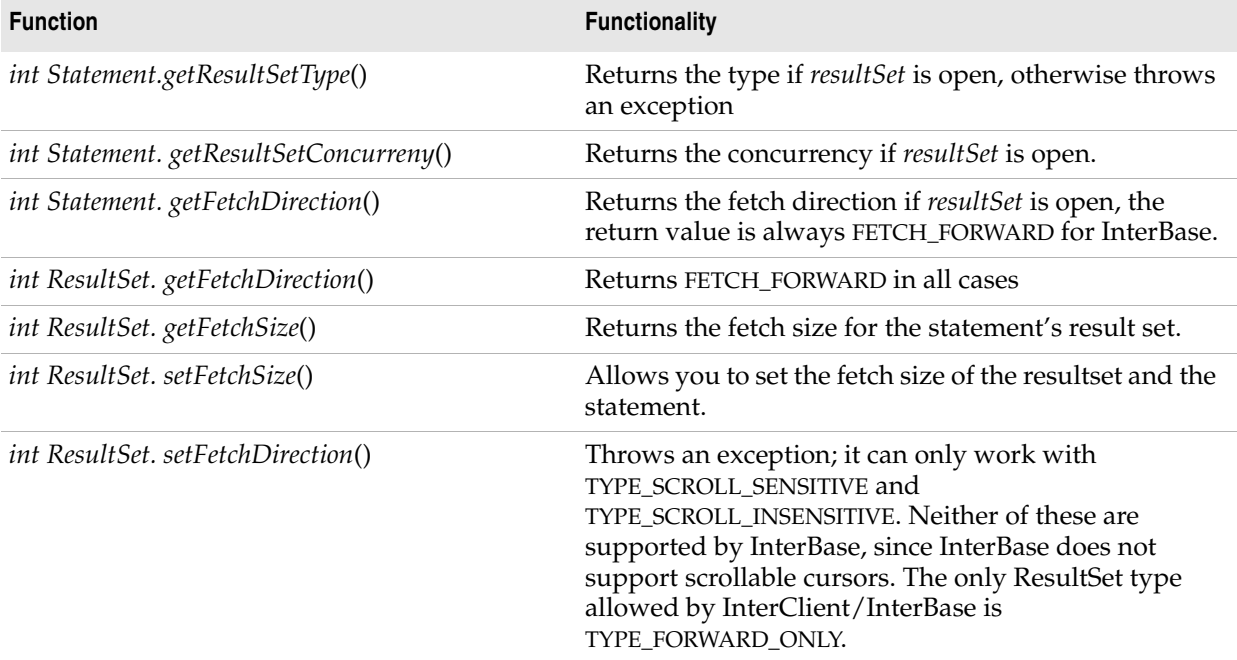

#### <span id="page-23-2"></span>*Code examples*

Code example for the batch update functions:

```
Statement Class
con.setAutoCommit(false);
Statement stmt = con.createStatement();
stmt.addBatch("INSERT INTO foo VALUES (1, 10));
stmt.addBatch("INSERT INTO foo VALUES (2, 21));
int[] updateCounts = pstmt.executeBatch();
con.commit();
```
#### Code example for the *PreparedStatement* class:

```
PreparedStatement pstmt = con.prepareStatement ("UPDATE employee set emp_id = ? where emp_id = ?")
pstmt.setInt(1, newEmpId1);
pstmt.setInt(2, oldEmpId1);
pstmt.addBatch();
pstmt.setInt(1, newEmpId2);
pstmt.setInt(2, oldEmpId2);
pstmt.addBatch();
int[] updateCounts = pstmt.executeBatch();
```
#### Code example for the *BatchUpdateException* class and *getUpdateCounts*() method

```
try
{
  int[] updateCounts = pstmt.executeBatch();
}
catch (BatchUpdateException b)
{
  int [] updates = b.getUpdateCounts();
  for (int i = 0; i < updates.length; i+1)
   {
     System.err.println ("Update Count " + updates[i]);
  }
}
```
#### <span id="page-24-0"></span>**InterClient and the Borland Enterprise Server**

InterClient 4 now works with Container Managed Persistence (CMP) 2.0, which is provided with Borland Enterprise Server (BES) 5.x.

#### <span id="page-24-1"></span>**Other InterClient enhancements**

- The JDBC Timestamp data type now matches the InterBase SQL TIMESTAMP data type and allows fractions of seconds.
- The *Resources\_ru.class* has been removed from the *interclient.jar* file to enhance code page flexibility on non-Windows machines in Russian character sets.

### <span id="page-24-3"></span><span id="page-24-2"></span>**New in InterBase 7.0**

As a reminder, or for those of you who may have missed the InterBase 7.0 release, the following is a list of features that were new in InterBase 7.0, with a brief description of each.

• Database naming

InterBase no longer recommends using ".gdb" as the extension for database files, since on Windows ME and Windows XP, any file that has this extension is automatically backed up by the System Restore facility.InterBase now recommends using ".ib" as the extension for database names.

Our security database, formerly named *isc4.gdb* is now named *admin.ib*. For the present, the InterBase example databases still have the ".gdb" name. In the future we will phase out that name and use new names.

• ODS11

InterBase 7.0 introduces ODS11. This new On-Disk Structure is required by the presence of the new BOOLEAN datatype and 68-byte metadata names. To upgrade your databases, back them up with an ODS10 **gbak** and then restore them with the ODS11 **gbak** that comes with the InterBase 7.

• New name for the security database

In InterBase 7, InterBase's security database is named *admin.ib* on all platforms. InterBase's internal tools have all been updated to use this name. If you wish to continue using your existing security database, you must back it up and restore it using the latest **gbak**. To change the name, specify *admin.ib* as the new name during the restore. If you have existing clients that expect to find *isc4.gdb*, you must update them to use the new name.

You can specify a name of your choice for the security database by setting the ADMIN\_DB parameter in the InterBase configuration file, *ibconfig*.

• New name for Unix configuration file

On Linux and Solaris platforms, the InterBase configuration file was previously called *isc\_config*. It is now called *ibconfig*.

• New keywords

InterBase 7.0 adds the following new keywords:

BOOLEAN TRUE FALSE UNKNOWN

The following keywords were added to InterBase 6.5:

ROWS TIES PERCENT

• New datatype: BOOLEAN

InterBase now supports a BOOLEAN datatype, implemented to the SQL 99 standard.

#### Examples:

CREATE TABLE AWARDS 1 (isEligible BOOLEAN, name VARCHAR(20)); INSERT INTO AWARDS\_1 VALUES(TRUE, 'Jim Smith'); INSERT INTO AWARDS\_1 VALUES(FALSE, 'John Butler'); SELECT \* FROM AWARDS 1 WHERE isEligible = TRUE;

ISQL and IBConsole return TRUE, FALSE, and UNKNOWN. Queries created with APIs return 1, 0, and NULL, respectively. For ESQL and DSQL programmers, we define the following type in *ibase.h*:

define SQL\_BOOLEAN 590

• No more SET TERM

When you write SQL, there is no longer any need to use SET TERM to define a temporary terminator when defining stored procedures and triggers. InterBase now parses these statements correctly without the use of SET TERM.

The document set states that IBConsole and IBX still require the use of SET TERM. InterBase believes that this was corrected after the document set was written and that SET TERM is no longer required in **isql**, IBConsole, or IBX. The old SET TERM functionality remains available in **isql**, IBConsole, and IBX, so that old scripts can still function.

• 68-byte metadata names and XSQLDA

Metadata names can now be 68 bytes long (67 bytes plus a null terminator). These names are available through all InterBase clients and are implemented in the new type 4 InterClient. They are being implemented in DBX and IBX and may be available by the time you read this.

The XSQLDA structure has been updated to support these long metadata names. Set the version field of this structure to SQLDA\_CURRENT\_VERSION to access long metadata names.

• New APIs for blobs and arrays

Ten API calls that relate to blobs and arrays have been updated to support these longer metadata names. In these new APIs, the *desc* field points to an updated descriptor structure that accommodates long metadata names.

The new API calls are:

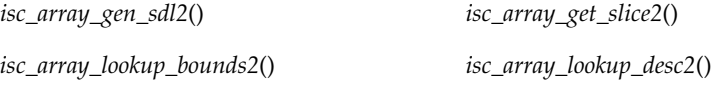

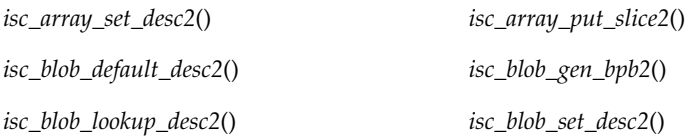

The associated structure for arrays is ISC\_ARRAY\_DESC\_V2. For blobs it is ISC\_BLOB\_DESC\_V2. The associated defines are:

#define BLB\_DESC\_VERSION2 2

#define BLB\_DESC\_CURRENT\_VERSION BLB\_DESC\_VERSION2

#define ARR\_DESC\_VERSION2 2

#define ARR\_DESC\_CURRENT\_VERSION ARR\_DESC\_VERSION2

These new API calls and their structs are documented in the *API Guide*. See Chapter 7, Chapter 8, and the new API calls in the API Reference chapter.

• Client version detection

Some clients—notably drivers, but others as well—need to query the InterBase client library for the version numbers. Three new APIs provide this capability: *isc\_get\_client\_version*(), *isc\_get\_client\_major\_version*(), and *isc\_get\_client\_minor\_version*(). They are described in detail in the API Function Reference chapter of the *API Guide*.

• New type 4 InterClient

InterBase 7.0 introduces InterClient 3.0, This new version of InterClient is a type 4 JDBC driver, which means that it can communicate directly with the InterBase server. InterServer is no longer needed in environments where all the clients have been upgraded to this new type 4 InterClient.

To upgrade a client, place the new *interclient.jar* file on each client machine and ensure that it is the first instance on the CLASSPATH. Note that although the filename is the same as it was in earlier versions, the file being distributed with InterBase 7 is very different. It is a type 4 JDBC driver. Earlier versions were type 3. Be sure that you are installing the latest driver on your client machines.

Legacy InterServer: If you are not able to upgrade all of your clients immediately, install InterServer on the InterBase Server platform. InterServer will do no harm, and its presence allows a mixture of type 3 and type 4 clients to attach to the InterBase server. The *interserver.exe* file that distributes with InterBase 7.0 has not changed from previous versions.

• SMP support

InterBase now provides symmetric multiprocessor (SMP) support for both clients and servers. Previous versions of InterBase ran on SMP systems safely by allowing only a single processor at a time to execute within the InterBase components. This release exploits SMP hardware by running InterBase threads on all processors simultaneously for increased throughput and performance.

When you purchase a single server license, you acquire the right to use a single processor. You must purchase an additional license for each additional processor that you wish to use.

• Server configuration parameter: MAX\_THREADS

Setting the MAX\_THREADS parameter in the *ibconfig* configuration file controls the maximum number of threads that can be active at one time within the InterBase engine. The default setting is 100:

The ideal setting for this number depends partly on the nature of the work being performed by your clients. If you have many clients performing very similar tasks, you may want to lower the MAX\_THREADS setting to reduce contention. On the other hand, if simultaneous activity is highly diverse, setting this to a higher value may increase throughput. This setting does not affect the maximum possible threads that can be created by the InterBase server but only the number that can be active in the engine at one time.

• Expanded processor control: CPU\_AFFINITY

On Windows multiprocessor platforms, you can specify which processors InterBase should use by adding the CPU\_AFFINITY parameter to the *ibconfig* file. This setting is useful whenever the number of licensed processors is less than the number of actual processors present. When you purchase a single server license, you acquire the right to use a single processor. You must purchase one additional license for each additional processor that you wish to use.

CPU\_AFFINITY is discussed in the "Server Configuration" chapter of the *Operations Guide*.

• Increased security for external tables

Under some conditions, external tables could pose a security hazard. To counter this, InterBase has added the new requirements for external tables. External tables must meet one of the following conditions:

- The table is located in *<ib\_home>/ext*. InterBase can always find external files that you place here.
- The location of the table is specified in the *ibconfig* configuration file by setting the EXTERNAL\_FILE\_DIRECTORY parameter to the location of the external file.
- New HTML reference docs

InterBase now includes two references in HTML form. Both of these can be accessed from the Help menu of IBConsole or directly from the <*ib\_home*>/*HtmlRef* directory.

- **The SQL Reference** The *SqlRef.html* file replaces the older *SqlRef.hlp* file. It contains all the SQL statement information from the "SQL Statement and Function Reference" chapter of the *Language Reference*.
- **The API Function Reference** The *APIFunctionRef.html* file is an HTML version of the "API Function Reference" chapter of the *API Guide*.
- Monitoring database attachments with system temporary tables

The InterBase Server has always kept a lot of statistics about what was going on, but it has not been easy, or in some cases possible, to surface that information. InterBase now captures that information and makes it available in a set of global system temporary tables. These tables describe the runtime behavior of a database. They also provide a level of control. The temporary table metadata is listed on pages 6-31 to 6-42 of the *Language Reference*.

It is also possible to exercise a certain amount of control over the state of a database by performing updates to these tables.

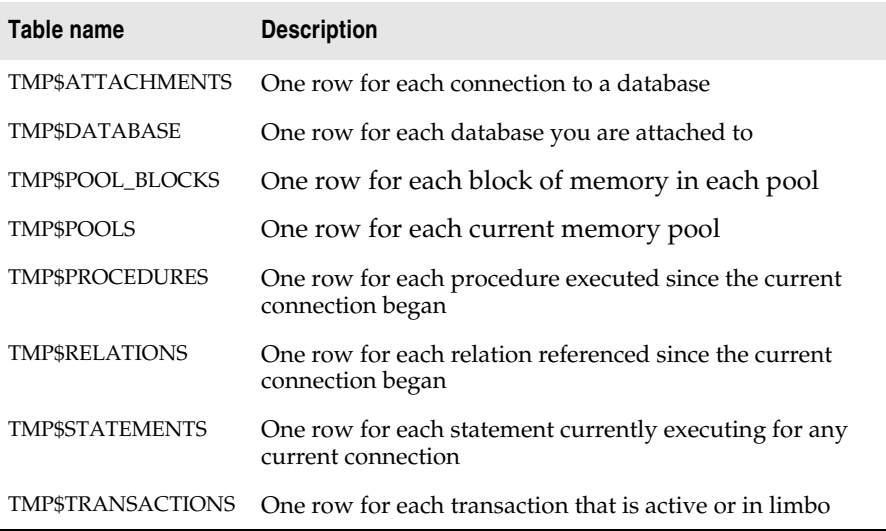

**Querying system temporary tables** Clients can query these tables using SELECT statements, just as they would query any other table. For frequent monitoring, the best transaction control is to start the transaction as READ\_COMMITTED, READ\_ONLY. Then commit it with COMMIT\_RETAINING. This has the least impact on the system.

**Updating system temporary tables** By updating the TMP\$STATE column of certain temporary tables, you can roll back an active or limbo transaction, commit a limbo transaction, cancel an attachment's executing operation, shut down the current attachment, or make an executing statement stop running.

**System temporary table metadata** The "System Tables" chapter of the *Language Reference* lists the metadata for each of the system temporary tables.

• Thread-safe processing of database handles

InterBase 7.0 provides improved handling of InterBase database handles on behalf of client applications. Handle types include attachment, blob, BLR request, SQL statement, service and transaction objects. The client library manages the integrity of InterBase database handles in the face of concurrent application thread activity.

## <span id="page-28-1"></span><span id="page-28-0"></span>**New in InterBase 6.5**

• Metadata security

This feature protects metadata from modification by unauthorized users. It adds the SQL GRANT/REVOKE security framework to InterBase's system tables. The default access privileges for PUBLIC have been changed to allow only SELECT access; this prevents ordinary users from corrupting the database by modifying the system metadata. The database owner, SYSDBA and operating system administrator (root on UNIX and Administrator on Windows) continue to have all privileges to the metadata as well as the privilege to grant access to the metadata to anyone else.

The backup/restore **gbak** utility has been modified to restore security privileges on system metadata. NOTE: **gbak** has always backed up privileges to all tables, it just never restored them to the system tables. **gbak** is also being modified to record the ODS major and minor version attributes of the database that was backed up in the backup file. Knowing that information helps the engine know what system tables need to have default privileges added when the database is restored.

• Scripts for changing database security

Three SQL scripts are included in *<interbase\_home>/examples/security*: *readmeta.sql*, *writemeta.sql* and *blindmeta.sql.* These scripts can be run against databases with ISQL to make wholesale changes to a database's metadata PUBLIC privileges.

*Readmeta.sql* applies the default PUBLIC access privileges of the IBv6.5 engine. It can be used to return a database with customized metadata privileges back to the default.

*Writemeta.sql* grants all metadata privileges to PUBLIC. This is the metadata access profile that existed in InterBase 6.0 and earlier.

*Blindmeta.sql* revokes all metadata privileges from PUBLIC. This prevents any PUBLIC user from querying the system tables.

For more information, see the "Database Security" chapter in the *Operations Guide*.

 $\bullet$  64 bit I/O

InterBase 6.5 and later supports the creation of database files greater than 4 GB. In previous versions of InterBase, databases greater than 4 GB had to be multi-file databases.

• Asynchronous cancel

An new option, *DSQL\_cancel* has been added to DSQL API *isc\_dsql\_free\_statement()*. The *DSQL\_cancel* option allows for the asynchronous cancellation of an executing statement. The client that was executing the statement receives a status code of *isc\_cancelled*. Once a statement has been cancelled, any subsequent execution restarts the statement, rather than resuming it.

For more information, see *isc\_dsql\_free\_statement()* in the API Function Reference.

• New server configuration parameters

#### **CPU\_AFFINITY**

This parameter specifies the processors to be used by the InterBase server on a SMP machine. This parameter is only available on Windows. The default value is 1. The InterBase server uses the first CPU on the system by default. A process affinity mask is a bit vector in which each bit represents the processor on which the threads of the process are allowed to run.

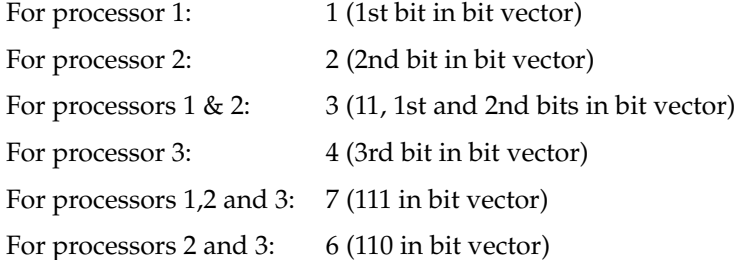

And so on.

#### **SWEEP\_QUANTUM**

This parameter specifies the maximum number of records that a garbage collector thread or a sweeper thread is allowed to work before yielding control back to the worker threads. The default value is 10.

#### **USER\_QUANTUM**

This parameter specifies the maximum number of records that a worker thread (thread running an user query) is allowed to work before yielding control back to other threads. The default value is 100.

#### **SWEEP\_YIELD\_TIME**

This parameter specifies the number of milliseconds the sweeper or the garbage collector thread sleeps. The default value is 1 millisecond. Note that this does not affect worker threads.

For more information on these and other server configuration options, see the "Server Configuration" chapter of the *Operations Guide*.

• New keywords

InterBase 6.5 introduces the following new keywords:

PERCENT ROWS TIES

• The ROWS clause

InterBase now supports a ROWS clause for SQL SELECT, UPDATE and DELETE statements. It has a general syntax of ROWS <*lower\_value*> [TO <*upper\_value*>] [BY <*step\_value*>] [PERCENT] [WITH TIES]. The ROWS clause can be used in isolation or (most often) in conjunction with the SQL ORDER BY clause. The WITH TIES clause must be used in conjunction with ORDER BY.

The ROWS clause introduces three new InterBase SQL keywords: ROWS, TIES, and PERCENT.

For more information, see the "Working with Data" chapter in the *Embedded SQL Guide*.

• Support for ROWS clause in gpre

GPRE now supports this additional functionality of the ROWS clause. Currently this feature is only supported with the  $C / C$ ++ programming language.

• XML Generation

InterBase provides three API calls for generating XML documents directly from InterBase tables: *isc\_dsql\_xml\_fetch*(), *isc\_dsql\_xml\_fetch\_all*(), and *isc\_dsql\_xml\_buffer\_fetch*(). These functions are a part of a new client side library called *ibxml.dll* on Windows and *ibxml.so* on Solaris and Linux.

The structures defined for these functions are located in a new header file called *ibxml.h*. The prototype definitions are included in the file *ibxml\_proto.h*. This header file also internally includes *ibxml.h*.

For more information, see the "Exporting XML" chapter in the *API Guide*. For code examples see *xml\_api\_buffer.c* and *xml\_api\_file.c* in the *<interbase\_home>/examples/API* directory.

• Deprecated JRE API calls removed from InterClient 2.5

Some deprecated calls have been removed from the JDBC driver, InterClient 2.5 to be in compliance with JRE 1.3. This requires the presence of Java 2 on the platform.

• New JDBC methods

Added quoted identifier support for the following methods of the *DatabaseMetaData* class: *supportsMixedCaseQuotedIdentifiers*(), *storesMixedCaseQuotedIdentifiers*(), and *getIdentifierQuoteString*()

The *getBigDecimal*() method of the ResultSet class no longer takes a scale argument. The new syntax is *getBigDecimal*(*int*) and *getBigDecimal*(*String*).

## **Chapter**

# 3

# <span id="page-32-3"></span>**Bugfix list**

<span id="page-32-1"></span><span id="page-32-0"></span>This chapter lists bugs that have been fixed for the last few InterBase releases: InterBase 7.1, 7.0, 6.5, 6.0.1, and 6.0.

# <span id="page-32-4"></span><span id="page-32-2"></span>**Bugs fixed in InterBase 7.1**

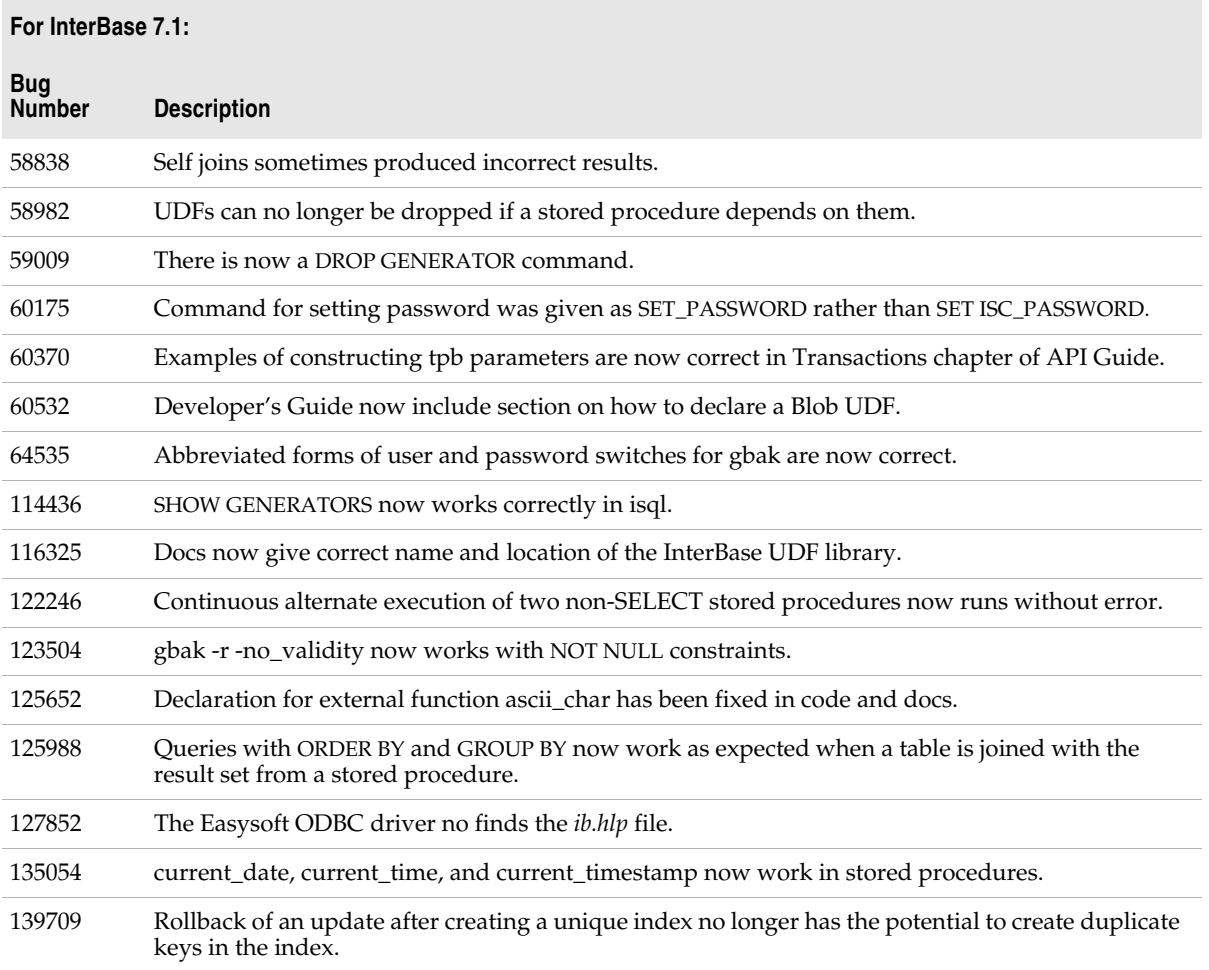

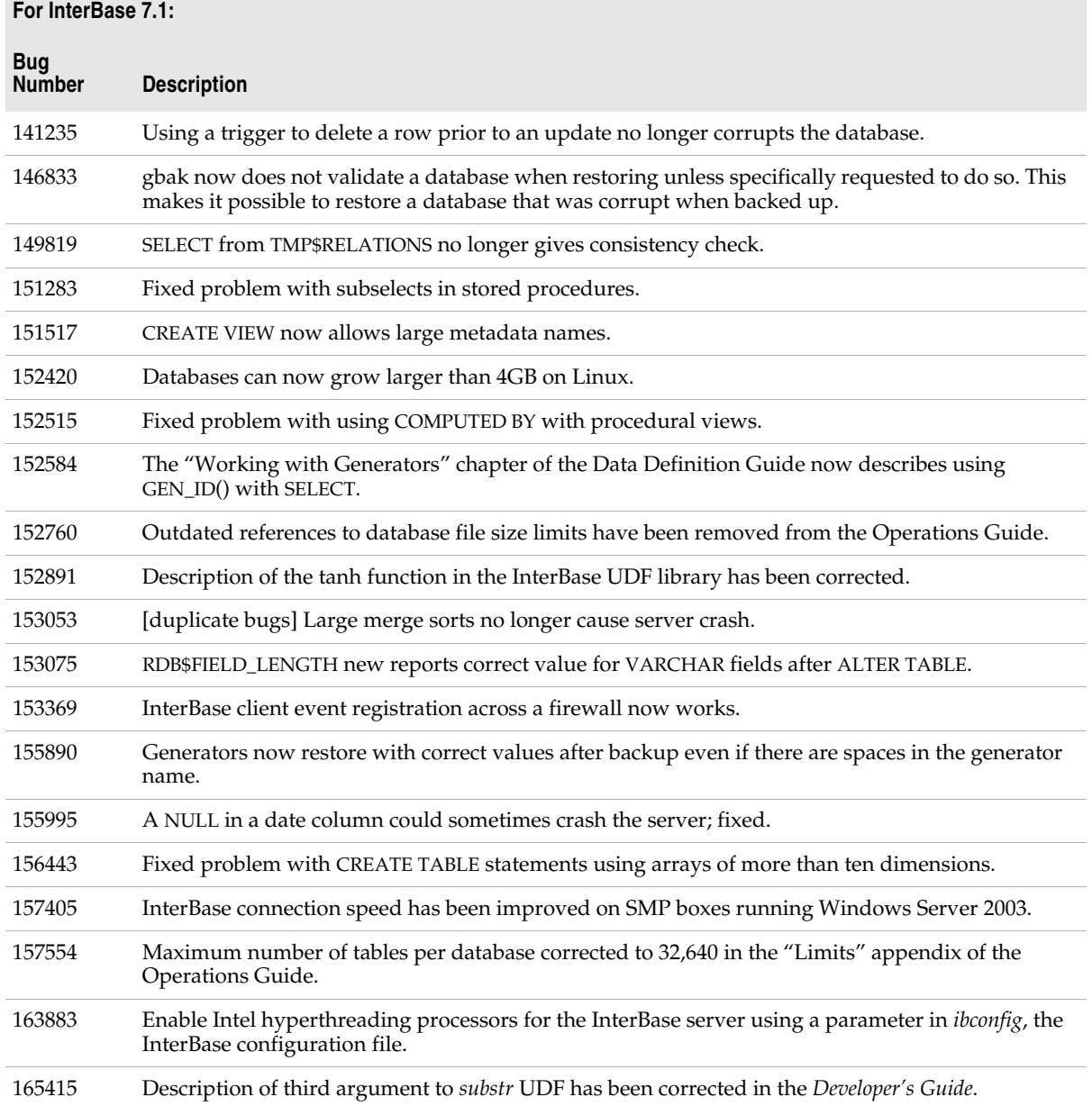

# <span id="page-33-1"></span><span id="page-33-0"></span>**Bugs fixed in InterBase 7.0**

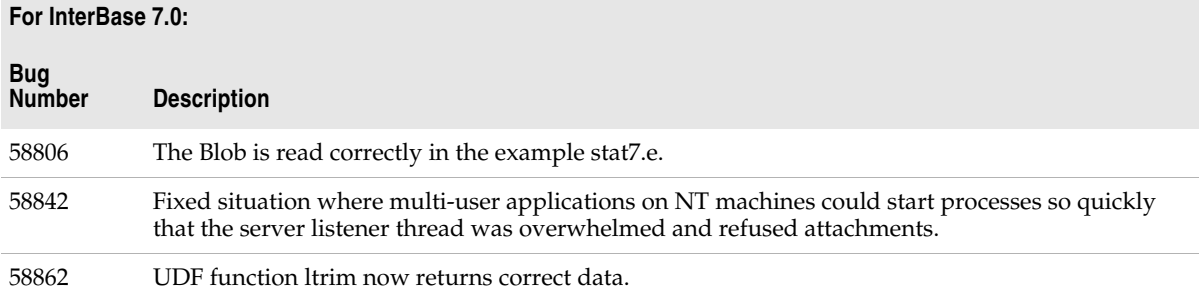

#### **For InterBase 7.0:**

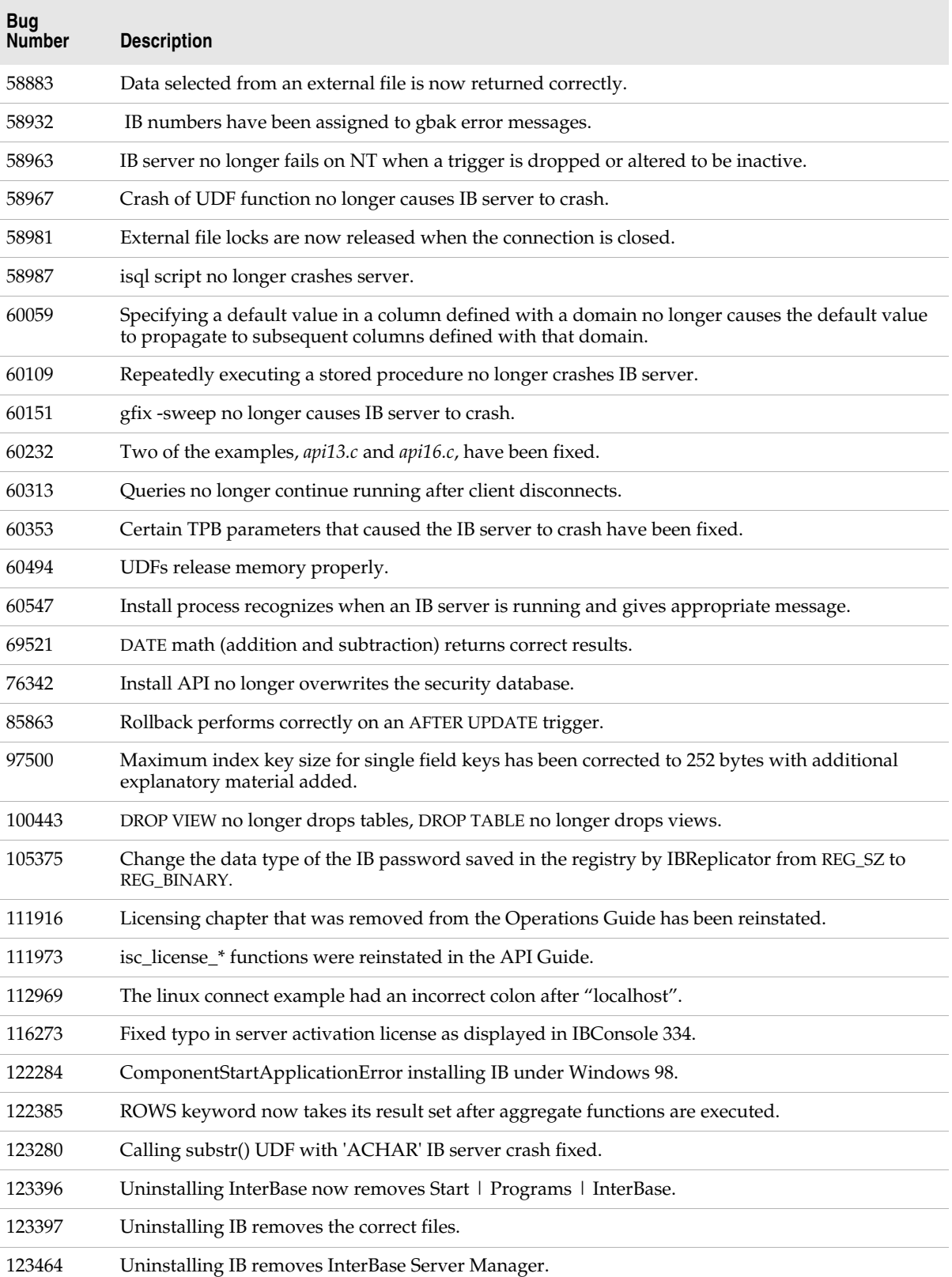

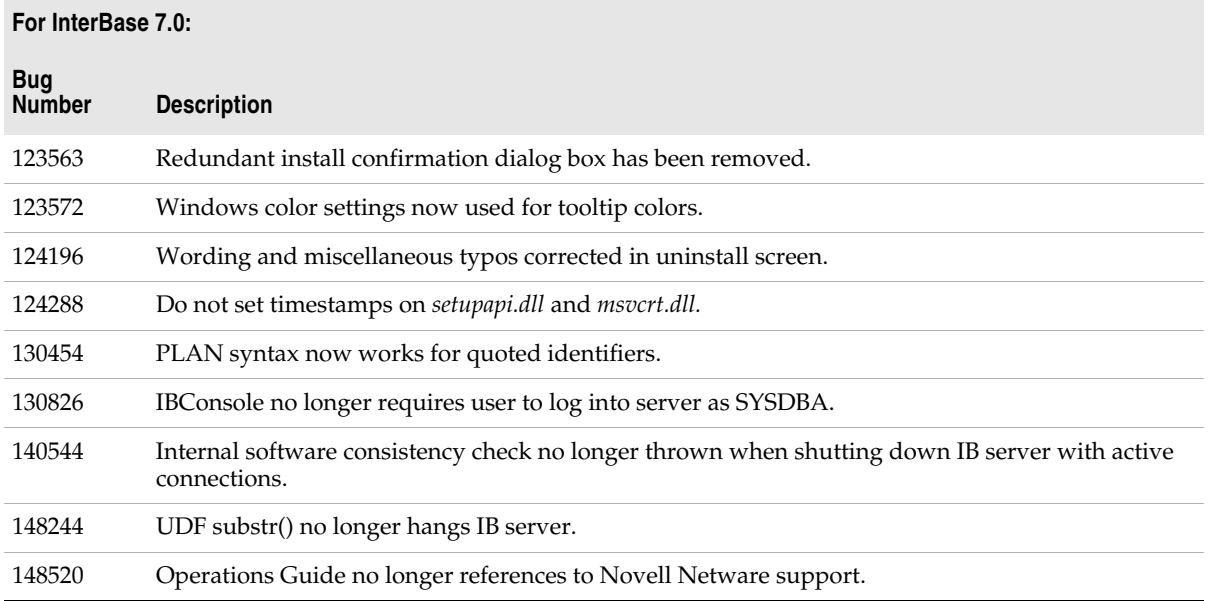

# <span id="page-35-1"></span><span id="page-35-0"></span>**Bugs fixed in InterBase 6.5**

#### **For InterBase 6.5:**

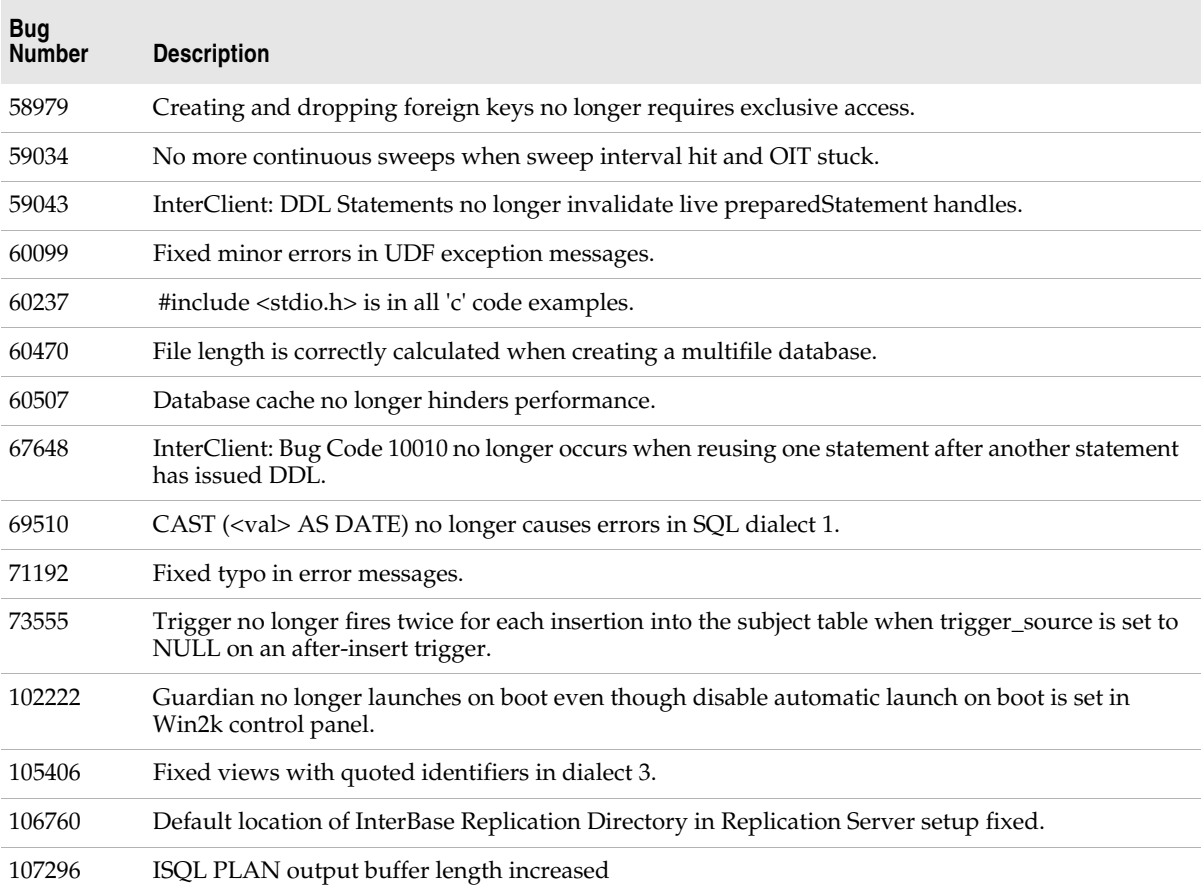

#### **For InterBase 6.5:**

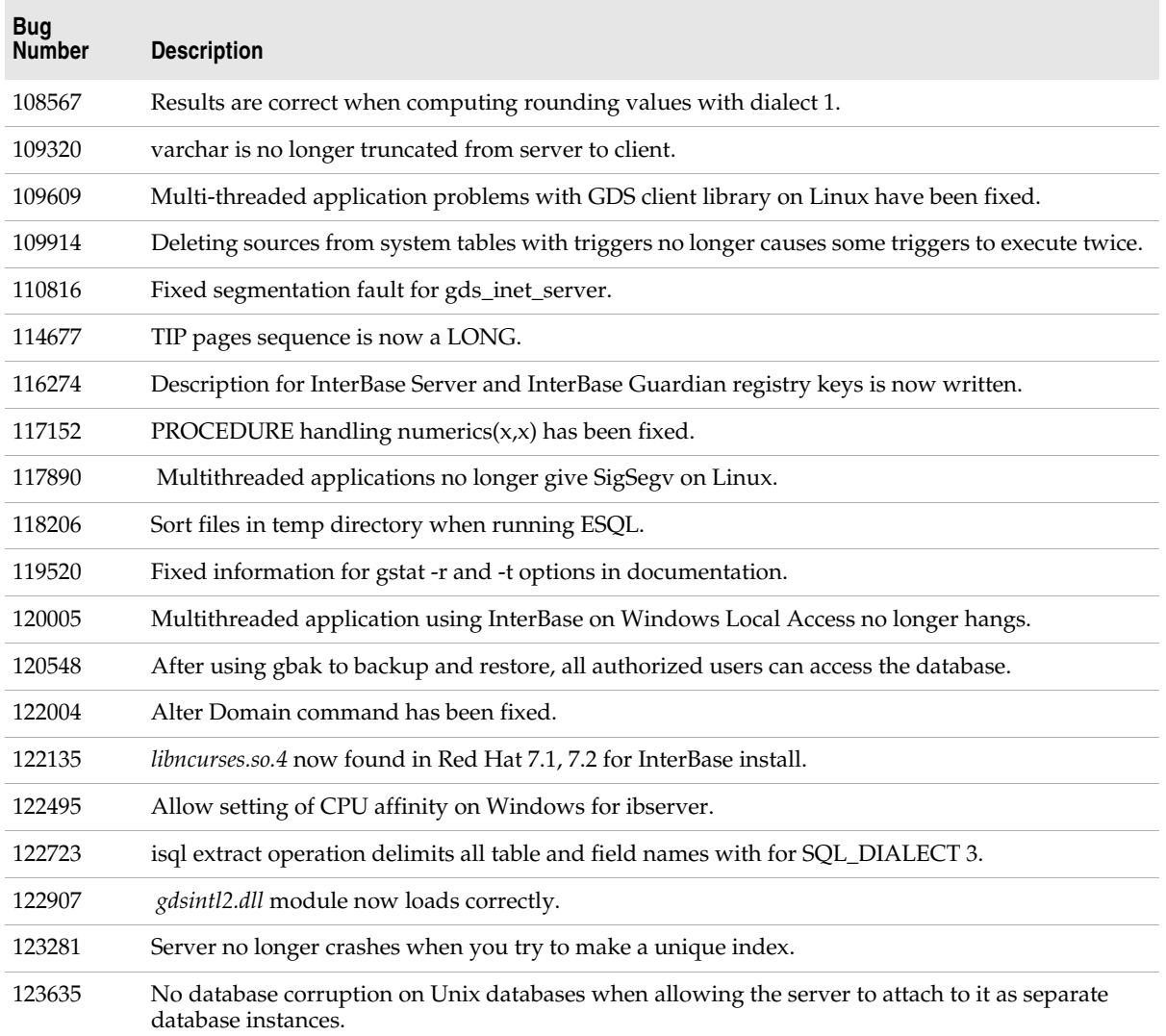

# <span id="page-36-1"></span><span id="page-36-0"></span>**Bugs fixed in InterBase 6.0 and 6.0.1**

#### **For InterBase 6.0 and 6.0.1:**

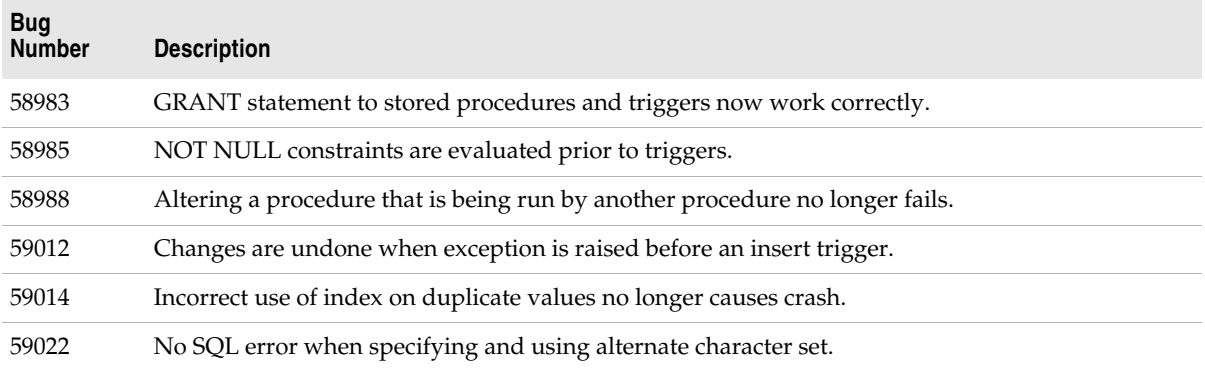

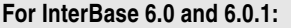

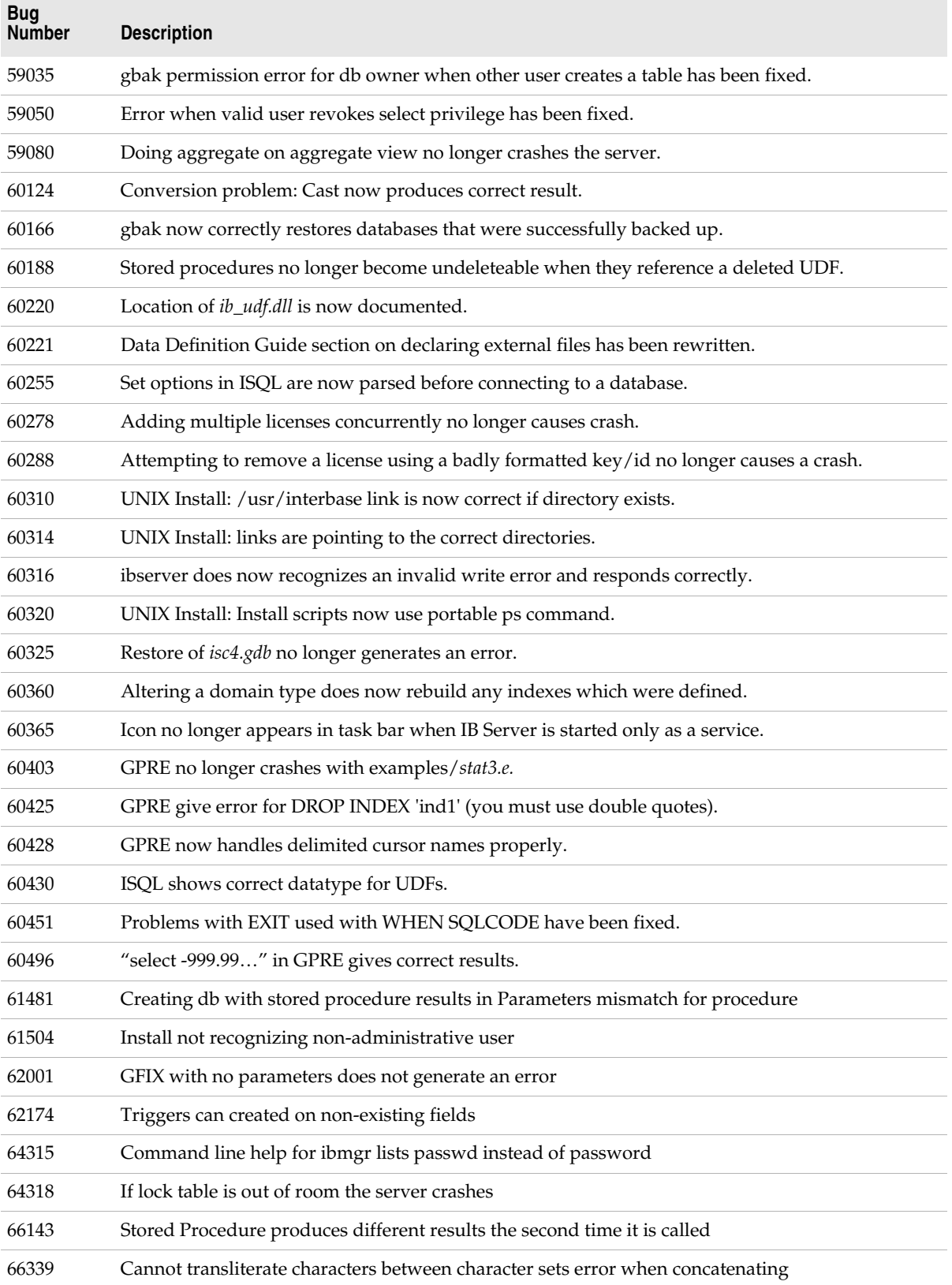

#### **For InterBase 6.0 and 6.0.1:**

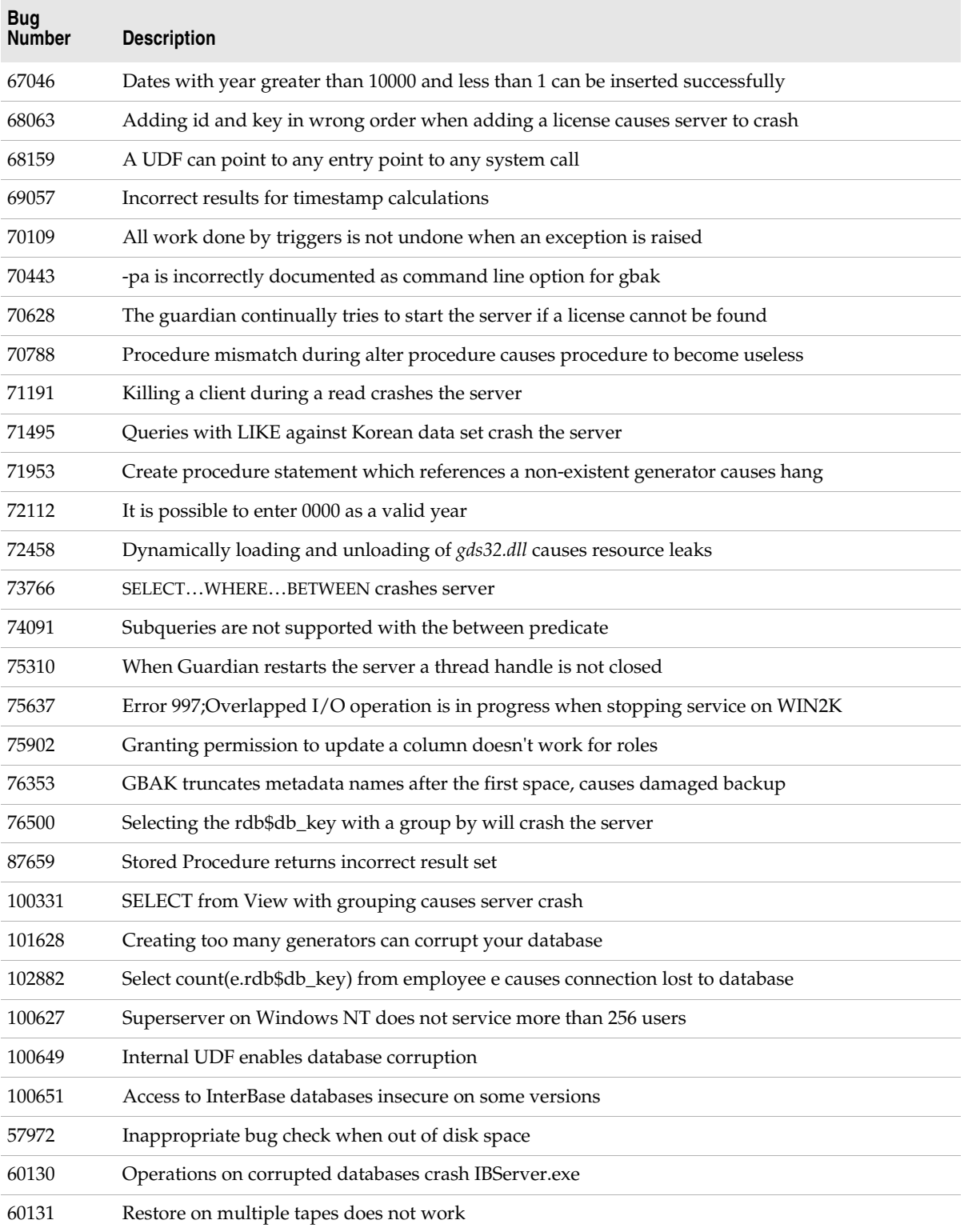